# **Manuale di Installazione ed Uso Convertitore di segnale per misuratori di portata elettromagnetici**

**IFC 010K IFC 010F**

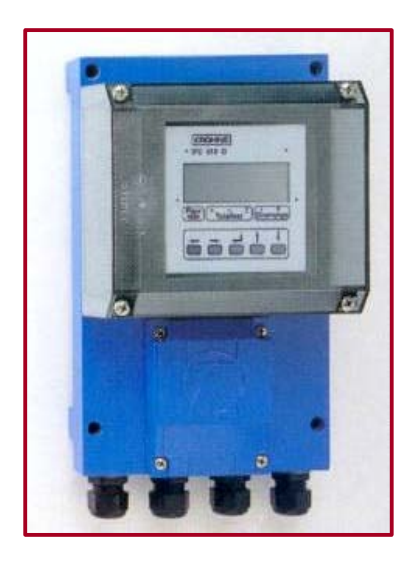

### *Come usare questo manuale:*

I misuratori di portata sono forniti pronti all'uso Il primario deve essere installato nella tubazione seguendo il manuale di istruzione allegato.

### *Contenuto:*

- Installazione e collegamento all'alimentazione
- Collegamento elettrico di ingressi ed uscite
- Settaggio e Start-Up

### **CONVERTITORE DI SEGNALE IFC 010: VERSIONI DISPONIBILI**

- **IFC 010 /B** Versione base (standard) SENZA display ed elementi di controllo. Tutti i dati operativi vengono inseriti sulla base delle specifiche d'ordine. *Opzioni disponibili per il controllo da operatore:* - Adattatore RS 232, con software per PC (DOS) incluso o - HHT palmare di programmazione esterno.
- **IFC 010\_/D** Versione display (opzione) CON display ed elementi di controllo. Tutti i dati operativi vengono inseriti in fabbrica sulla base delle specifiche d'ordine.
- **IFC 010K/** Misuratore compatto Il convertitore di segnale è montato direttamente sulla testa del primario.
- **IFC 010F/\_** Convertitore di segnale separato dal misuratore Collegamenti elettrici con la testa del primario tramite alimentazione e cavi di segnale.

### **ITEM INCLUSI NELLA FORNITURA**

- Convertitore di segnale versione come da ordine
- Manuale di istruzione ed installazione
- Connettore 2 spine per alimentazione e uscite/ingressi
- Solo per la versione separata: cavo di segnale nella versione e nella lunghezza richieste ( Standard: cavo di segnale A, lunghezza 10 mt.)

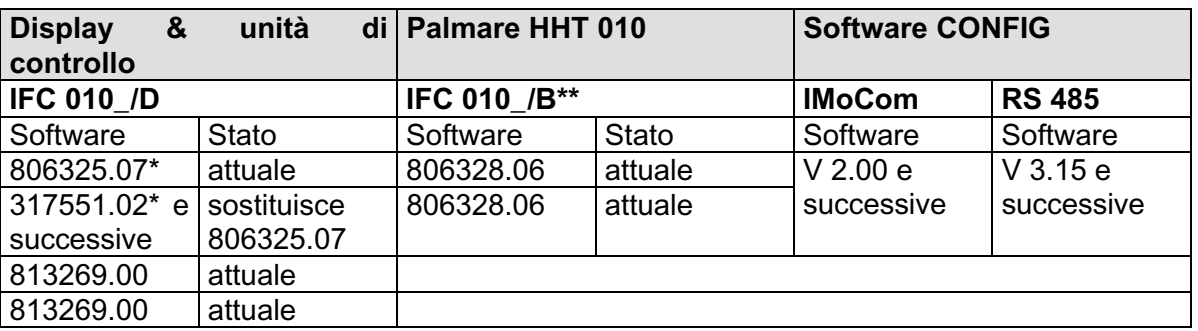

### **SOFTWARE**

\* Mantenuti minimo gli stessi range di programmazione e scopi funzionali delle precedenti versioni. In aggiunta, possibili funzioni specifiche per cliente/applicazione disponibili, da installare ed attivare in fabbrica.

\*\* NOTARE: Collegare il palmare HHT 010 solo a strumenti **senza** display e software di controllo da operatore

### **DESCRIZIONE DEL SISTEMA**

I misuratori di portata elettromagnetici con convertitore di segnale IFC 010 sono strumenti di precisione studiati per la misura lineare della portata di prodotti liquidi.

I liquidi di processo devono essere elettroconduttivi: ≥ 5 µS/cm (per acqua fredda demineralizzata  $\geq 20 \text{ }\mu\text{S/cm}$ ).

Il valore di fondo scala  $Q_{100\%}$  può essere programmato in funzione delle dimensioni dello strumento:

DN 2.5 - 1000 / 1/10" - 40"  $Q_{100\%} = 0.01 - 34000 \text{ m}^3/\text{h}$ Ciò è equivalente ad una velocità di flusso pari a 0.3 - 12 m/s.

### **CONDIZIONI E GARANZIE DELLO STRUMENTO**

I misuratori di portata elettromagnetici dotati di convertitore di segnale IFC 010 sono progettati per la misurazione della portata volumetrica di liquidi di processo elettroconducibili.

Questi convertitori non sono certificati per uso in area pericolosa. Per questo tipo di installazione sono indicati altre serie di misuratori magnetici Krohne (es. IFC 090).

La responsabilità dell'adeguatezza e del corretto uso dello strumento è esclusivamente a carico del cliente.

Installazioni o procedure di funzionamento improprie possono compromettere l'affidabilità del sistema ed annullare la validità della garanzia.

Sono applicabili inoltre le "Condizioni generali di vendita" definite nel contratto di acquisto.

### **CE / EMC / STANDARD / APPROVAZIONI**

• I misuratori di portata elettromagnetici dotati di convertitore di segnale IFC 010 sono conformi alle norme EU-EMC e hanno marchio CE.

(  $\epsilon$ 

• Tutte le fabbriche di produzione sono certificate ISO 9001.

### SEZIONE 1

## **INSTALLAZIONE DEL SISTEMA E START-UP**

### **1. COLLEGAMENTI ELETTRICI: ALIMENTAZIONE**

### **1.1 Note Importanti per l'installazione**

### *1.1.1 Montaggio*

- Le connessioni elettriche devono essere fatte in accordo con le norme VDE 0100 o secondo regolamentazioni locali equivalenti
- Non incrociare o annodare i cavi all'interno del vano morsettiera
- Usare ingressi separati per i cavi di alimentazione, per i cavi della corrente di campo, linee di segnali, uscite ed ingressi.
- L'esposizione diretta alla luce del sole degli strumenti e/o dei convertitori deve essere evitata utilizzando, ove necessario, uno schermo solare.
- Qualora il convertitore di segnale sia installato in quadri di comando deve essere previsto un dispositivo di raffreddamento adeguato (ventilatori o scambiatori di calore).
- Il convertitore non deve essere esposto ad intense vibrazioni.

### *1.1.2 NOTA valida solo per sistemi separati (Versione F)*

- La distanza tra il primario e il convertitore deve essere la più breve possibile.
- Vedi sez. 1.3.4 per le massime distanze ammesse per i cavi di segnale e della corrente di campo.
- Utilizzare il cavo Krohne A (Mod. DS), incluso nella fornitura, lunghezza standard 10 mt. (33 ft.).
- Calibrare sempre il primario ed il convertitore di segnale **insieme**. Controllare durante l'installazione che la costante GKL del primario sia identica; per il primario ci si deve riferire alla targhetta dello strumento. Se il valore non è uguale bisogna programmare il convertitore inserendo la GKL del primario. Vedi anche sez. 4.
- Dimensioni del convertitore di segnale: vedi sez. 10.4.

### *1.1.3 Ingressi Cavi*

**2** ingressi per i misuratori compatti

**4** " per il convertitore di segnale IFC 010F

Nota: Assicurarsi che le guarnizioni siano inserite correttamente e mantenere le coppie di serraggio entro i seguenti valori max.:

- 1 Max. coppia di serraggio per PG 13.5, adattatori ½ " NPT o ½ " PF: **4Nm / 2.8 ft x lbs**
- 2 Max. coppia di serraggio solo per PG 13.5: **3Nm / 2.1 ft x lbs**
- 3 Guarnizione (vedi figura)

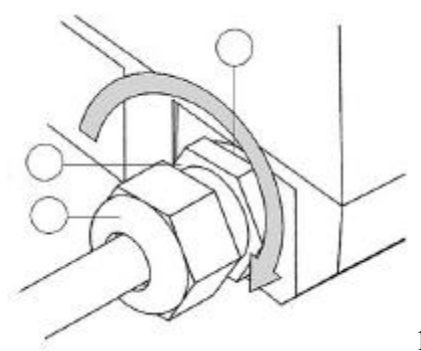

1.2 Collegamento all'alimentazione

#### **NOTA**

- Norme di riferimento: La custodia del convertitore, studiata per proteggere l'elettronica da polvere e umidità, deve essere sempre tenuta chiusa. Gli spazi e le distanze all'interno sono stati dimensionati in conformità alle norme VDE 0110 e IEC 664 per categoria 2. I circuiti di alimentazione e di uscita sono progettati rispettivamente secondo gli standard delle classi di sovralimentazione III e II.
- Isolamento: i misuratori di portata e i convertitori di segnale devono essere dotati di un dispositivo di isolamento.

**1. Versione AC 2. Versione AC 230/240 V AC** (100 - 130 V AC) **200 V AC** (170 - 220 V AC) **230/240 V AC** (100 - 130 V AC) **200 V AC** (170 selezionabile a selezionabile a<br> **115/120 V AC** (100 - 130 V AC) **100 V AC** (85 - 110 V AC) **115/120 V AC** (100 - 130 V AC)

- Sulla targhetta dello strumento sono indicati la tensione di alimentazione e la frequenza
- Il conduttore di protezione di terra PE per l'alimentazione deve essere collegato al morsetto a U nella custodia del convertitore di segnale. In caso di sistemi compatti vedi istruzioni di installazione per il primario.
- Diagrammi di collegamento I e II per l'alimentazione e connessioni elettriche tra il primario ed il convertitore: Vedi sez. 1.3.5.
- **3. Versione 24 V AC / DC** (bande di tolleranza: AC 20 26V / DC 11 32V)
- Sulla targhetta dello strumento sono indicati la tensione di alimentazione e la frequenza
- Una apposita terra funzionale FE deve essere collegata al morsetto a U nella custodia del convertitore di segnale.
- In caso di collegamento ad una fonte a basso voltaggio (24 V AC / DC) si deve prevedere una separazione protettiva (PELV) conforme alle norme VDE 0100 / VDE 0106 o IEC 364 / IEC 536 o norme locali equivalenti.
- Diagrammi di collegamento I e II per l'alimentazione e connessioni elettriche tra il primario ed il convertitore: Vedi sez. 1.3.5.

### Collegamento all'alimentazione:

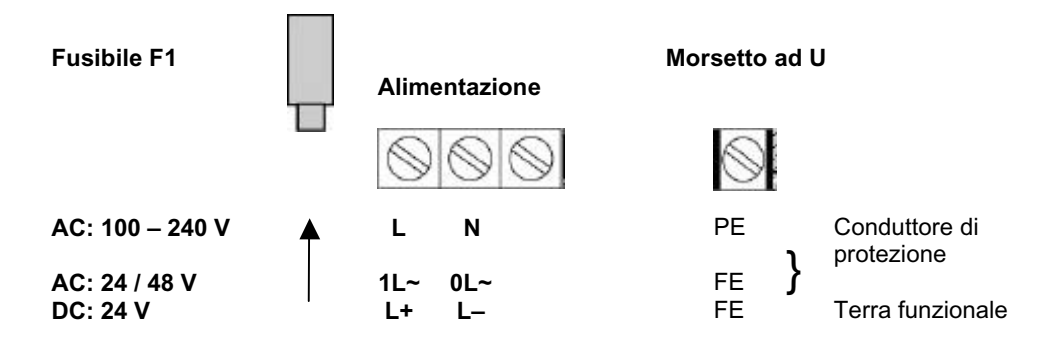

### **1.3 Collegamento elettrico del primario (versione separata F)**

### *1.3.1 Informazioni generali sul cavo di segnale A e cavo di corrente di campo C*

L'utilizzo di cavi Krohne di tipo A con schermo a foglia e protezione magnetica assicura la correttezza delle operazioni dello strumento. Caratteristiche del cavo:

- Cavo di segnale da posare con cura
- Conduttori di collegamento degli schermi
- Possibilità di installazione in acqua e interrata
- Materiale isolante antifiamma in accordo con norme IEC 332.1 / VDE 0742
- Cavi di segnale non plastici, flessibili anche alle basse temperature e resistenti all'esposizione alle alogene

Cavo di segnale di tipo A (DS) con schermatura doppia:

- 1 Conduttore dello schermo, 1.5 mm<sup>2</sup> o AWG14
- 2 Isolamento
- 3 Conduttore  $0.5$  mm<sup>2</sup> o AWG20 (3.1 rosso / 3.2 bianco)
- 4 Foglio speciale; 1° schermo
- 5 Rivestimento interno
- 6 Foglio metallico, 2° schermo
- 7 Conduttore di collegamento, 2° schermo, 0.5 mm<sup>2</sup> o AWG20
- 8 Rivestimento esterno

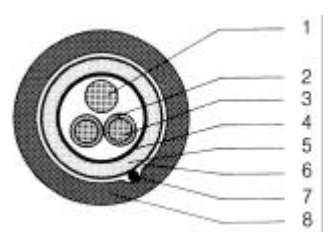

Il cavo per la corrente di campo C è a schermatura singola. La sezione trasversale dipende dalla lunghezza del cavo richiesta, vedi tabella sez. 1.3.4.

### *1.3.2 Messa a terra del primario*

- Tutti i misuratori devono essere provvisti di una adeguata messa a terra
- I conduttori di terra non devono produrre interferenze di voltaggio
- Nessun altro apparecchio elettrico deve essere messo a terra con questo conduttore
- Per installazioni in area pericolosa il conduttore di terra viene usato contemporaneamente per il collegamento equipotenziale. Istruzioni speciali per messa a terra in area pericolosa sono fornite con strumenti in versione Ex.
- Il primario è collegato a terra tramite un conduttore funzionale di terra FE.
- Informazioni specifiche per la messa a terra dei differenti primari sono riportate nelle istruzioni di montaggio dei singoli misuratori.

• Queste istruzioni riportano anche descrizioni dettagliate riguardanti l'uso degli anelli di terra e l'installazione delle teste degli strumenti in condotte metalliche, in plastica o rivestite internamente.

### *1.3.3 Preparazione del cavo di segnale A*

Considerare le differenti lunghezze date nella tabella per il convertitore di segnale e il primario:

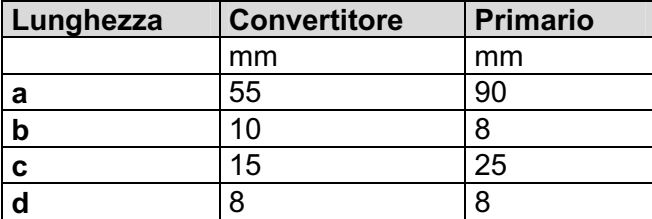

Materiale da fornirsi a cura dal cliente:

- W tubo di isolamento diametro 2.0 2.5 mm
- X tubo termo-restringente o pressacavo
- Y Capocorda acc. DIN 41 228: E 1.5-8
- Z Capocorda acc. DIN 41 228: E 0.5-8

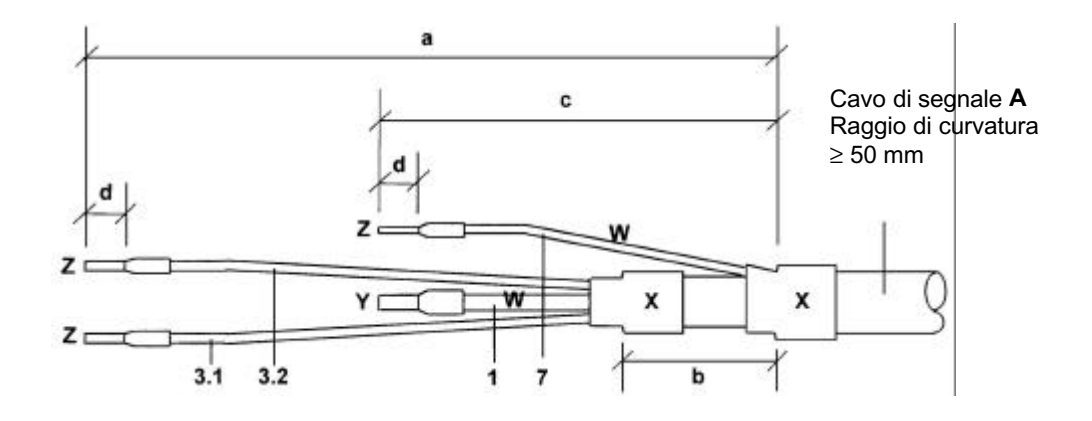

Preparazione per collegamento al convertitore IFC 010 F

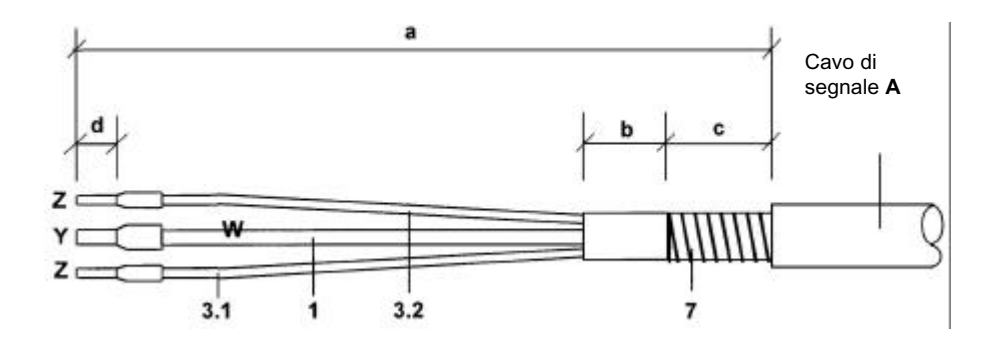

### *1.3.4. Lunghezza dei cavi (max distanza tra misuratore e convertitore di segnale)*

#### **Abbreviazioni e note esplicative**

usate nelle tavole seguenti e negli schemi di collegamento.

- **A** Cavo di segnale A (tipo DS), con doppia schermatura. Lunghezza max: vedi diagramma.
- **C** Cavo corrente di campo C, con schermatura singola: Lunghezza e modello: vedere tabella.<br>**D** Cavo al silicone per alte temperature, 3 x 1.5 mm<sup>2</sup> (14 AWG) Cu, con schermatura singola. D Cavo al silicone per alte temperature, 3 x 1.5 mm<sup>2</sup> (14 AWG) Cu, con schermatura singola,
- lunghezza max 5 mt.
- E Cavo al silicone per alte temperature, 2 x 1.5 mm<sup>2</sup> (14 AWG) Cu, lunghezza max 5 mt.
- **L** Lunghezza del cavo.
- κ Conducibilità elettrica del liquido di processo.
- Nel caso in cui la temperatura di processo superi i 150°C (302°F) con i misuratori ALTOFLUX IFS 4000 F, PROFIFLUX IFS 5000F e VARIFLUX IFS 6000 F è necessario utilizzare una scatola di collegamento intermedia per i cavi D e E.

**Lunghezza consigliata del cavo di segnale**

per frequenze di campo magnetico ≤ 1/6 della frequenza di alimentazione

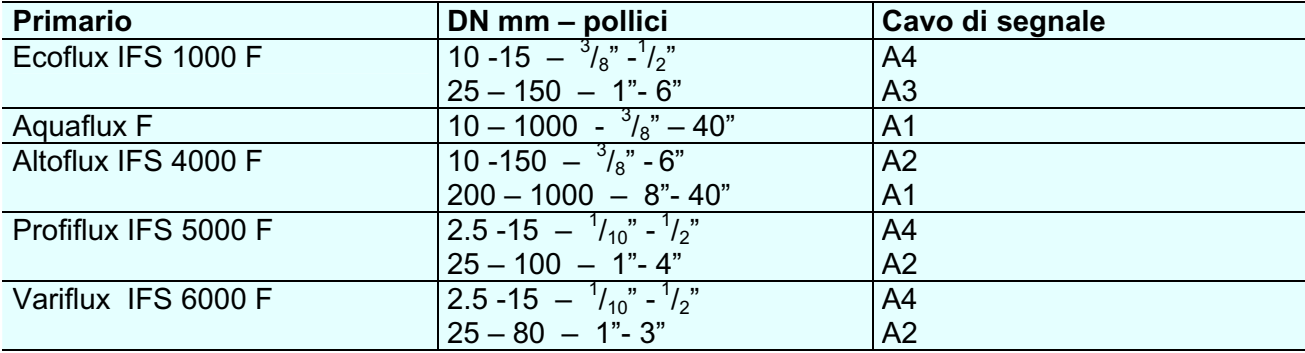

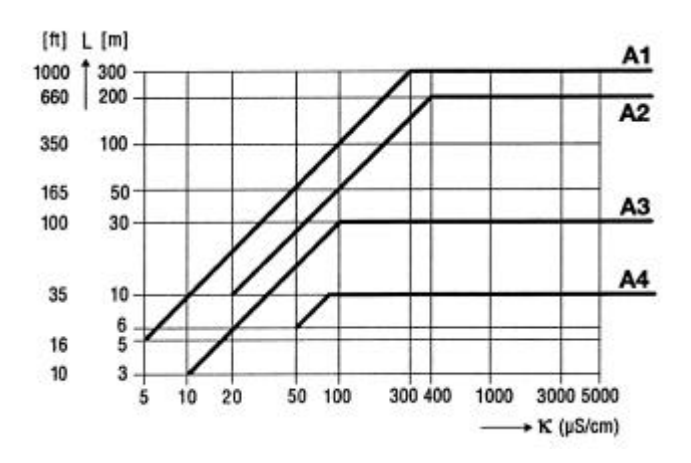

**Cavo per la corrente di campo C**: massima lunghezza e minima sezione del cavo

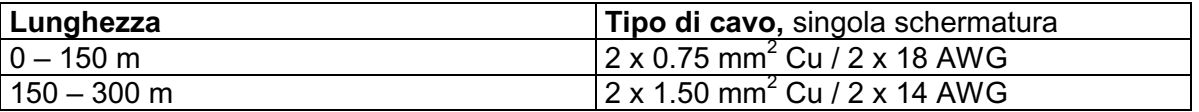

### **Informazione importante**

- Le figure nel riquadro indicano i cavi conduttori per gli schermi. Vedere disegno in sezione del cavo di segnale alla sezione 1.3.1.
- **Collegamenti elettrici secondo norme VDE 0100** o regolamentazioni nazionali equivalenti.
- **Alimentazione 24 V AC/DC:** bassa tensione operativa con separazione protettiva secondo norme VDE 0100, cap. 410, o regolamentazioni nazionali equivalenti.
- Le installazioni in area pericolosa devono seguire anche per i collegamenti elettrici speciali norme e istruzioni di installazione apposite per versioni Ex.<br> **PE** = Conduttore di protezione di terra<br> **FE** = Conduttore di terra funzionale
- **PE** = Conduttore di protezione di terra

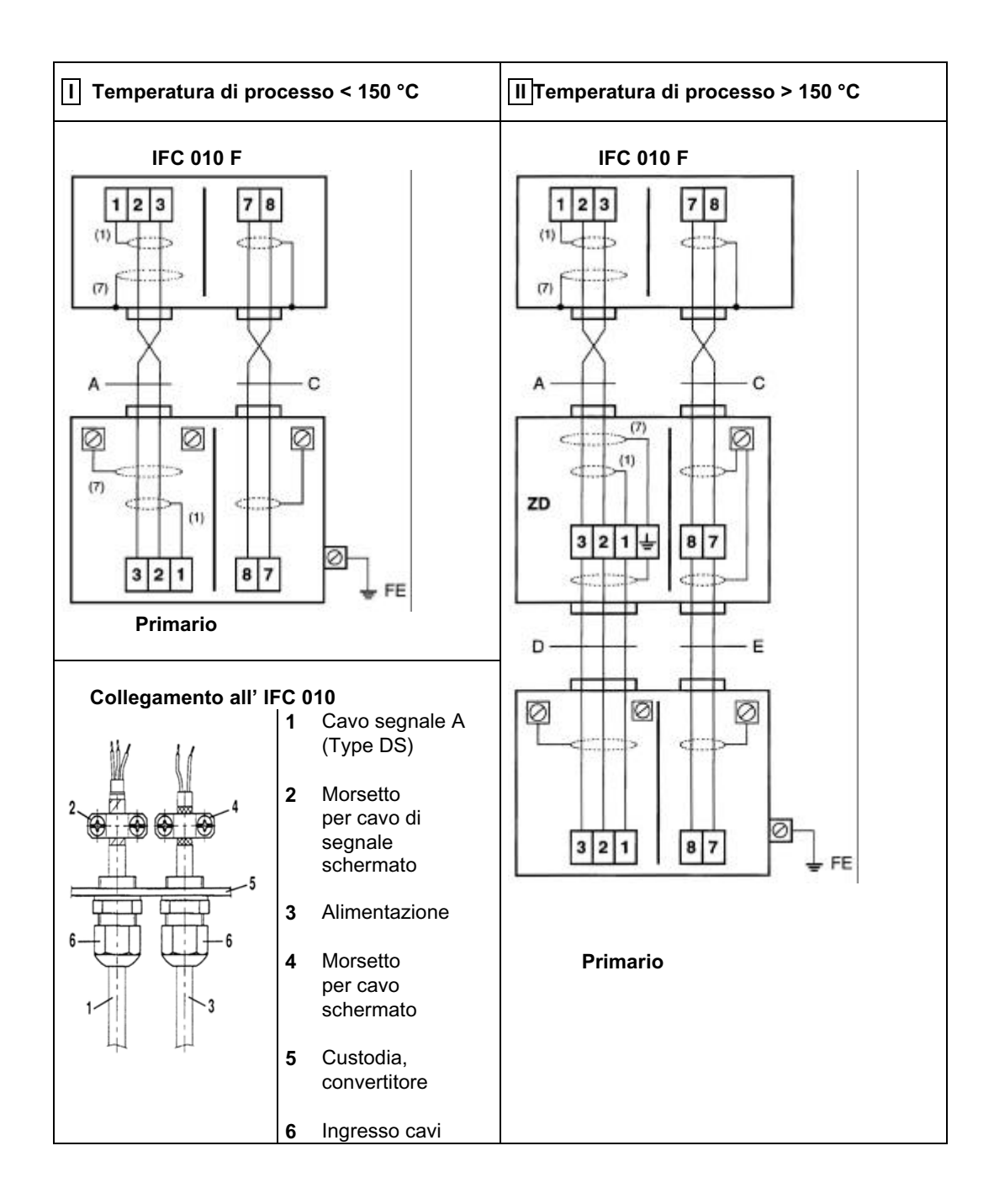

### **2. COLLEGAMENTI ELETTRICI di INGRESSI ED USCITE**

### **2.1 Uscita in corrente I**

- L'uscita in corrente è isolata galvanicamente da tutti i circuiti di ingresso e di uscita.
- Per il settaggio dei dati e delle funzioni si consulti la tabella ad inizio manuale.
- Esempio di uscita in corrente:

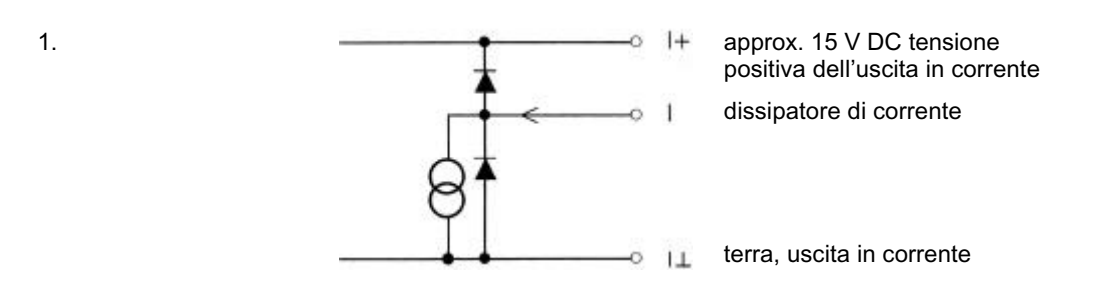

- Si possono programmare tutti i dati e le funzioni operative.
- Versione con **display**: IFC 090 **D,** vedi sez. 4 e 5.6 Versione **base**: IFC 090 **B,** vedi sez. 6.2
- L'uscita in corrente può lavorare anche come sorgente di alimentazione interna per le uscite<br>U<sub>int</sub> = 15 V DC  $I = 23$  mA quando lavora **senza** strumenti ricevitori s I = 23 mA quando lavora senza strumenti ricevitori sulla corrente d'uscita I = 3 mA quando lavora **con** strumenti ricevitori sulla corrente d'uscita
- Schemi di collegamento, vedi sez. 2.3

## **2.2 Uscita impulsiva P ed uscita di stato S**

- L'uscita impulsiva e l'uscita di stato sono isolate galvanicamente dall'uscita in corrente e da tutti i circuiti di ingresso.
- Per il settaggio dei dati e delle funzioni si consulti la tabella ad inizio manuale.
- Esempio di uscita impulsiva e di stato B1:

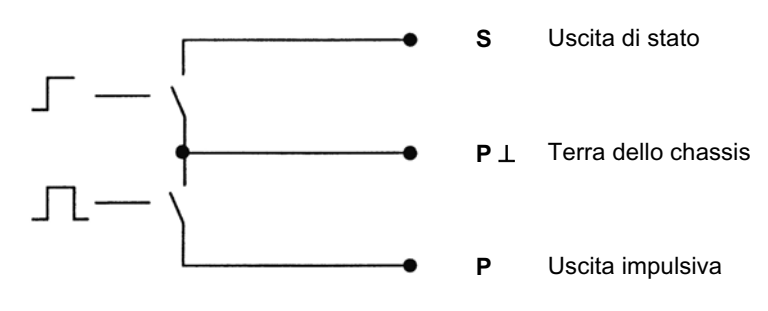

• Si possono programmare tutti i dati e le funzioni operative.

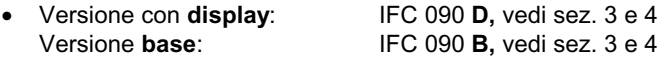

• Le uscite impulsiva e di stato possono lavorare in modo attivo o passivo. Attiva: L'uscita in corrente è la sorgente interna di alimentazione, possono essere collegate a totalizzatori elettronici

Passiva: E' necessaria una sorgente esterna di alimentazione DC o AC, possono essere collegate a totalizzatori elettronici (EC) o elettromeccanici (EMC).

• Ripartizione dell'impulso digitale, il periodo tra gli impulsi non è uniforme. Se sono collegati misuratori di frequenza o contatori ciclici bisogna considerare come minimo intervallo di calcolo:

tempo di ingresso, contatore ≤  $[Hz]$ 1000  $P$ 100% $\vert$   $Hz$ 

• Schemi di collegamento: vedi sez. 2.3

### **2.3 Schemi di collegamento delle uscite**

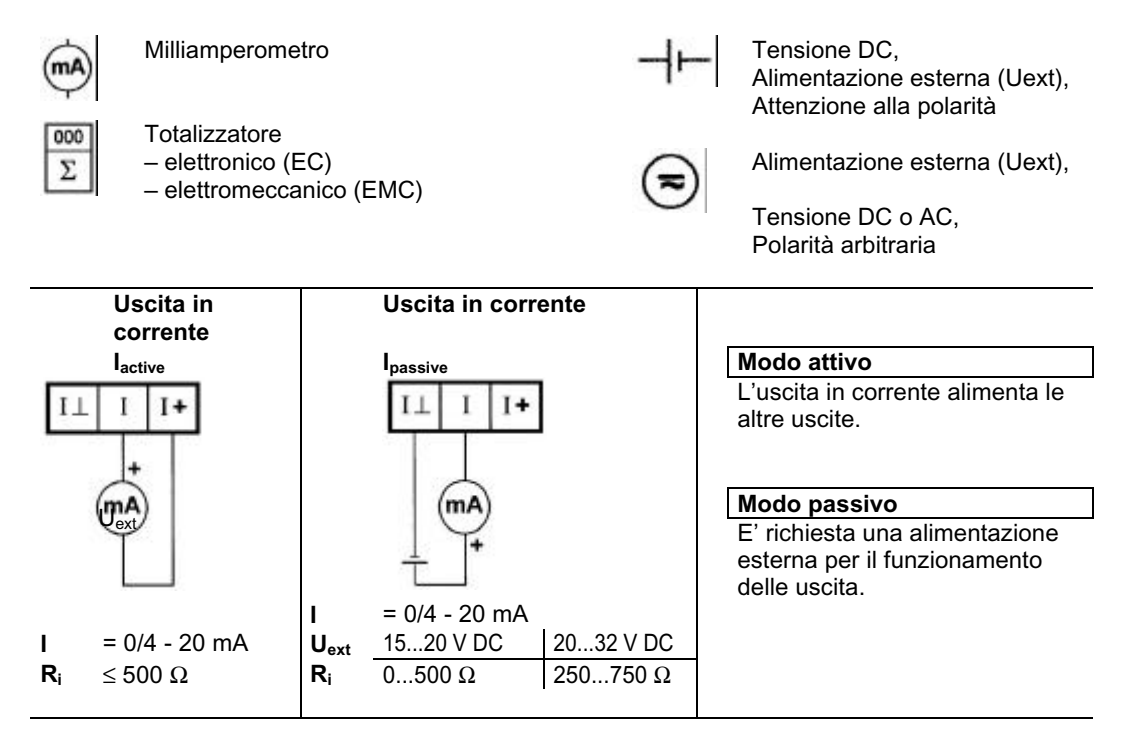

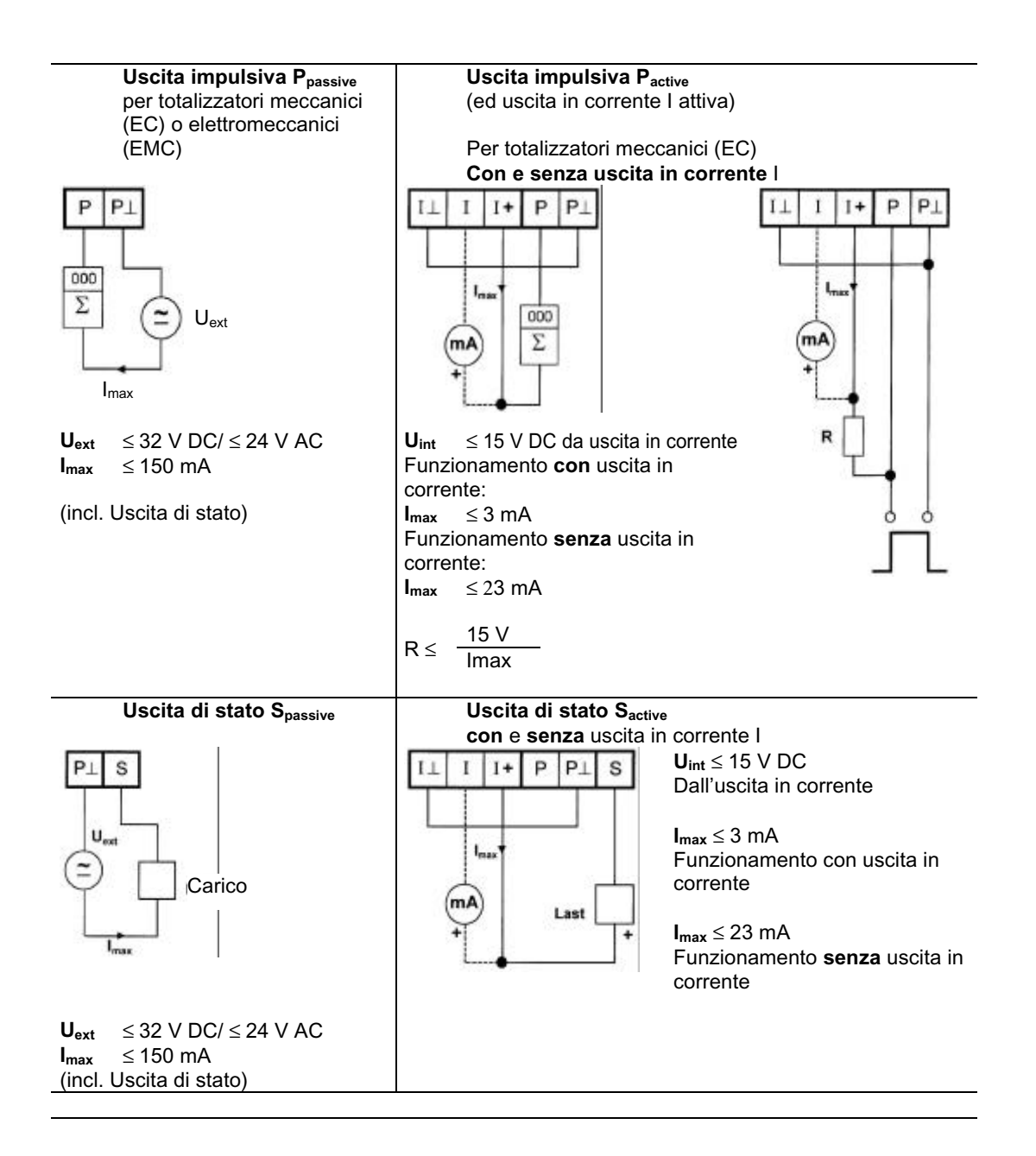

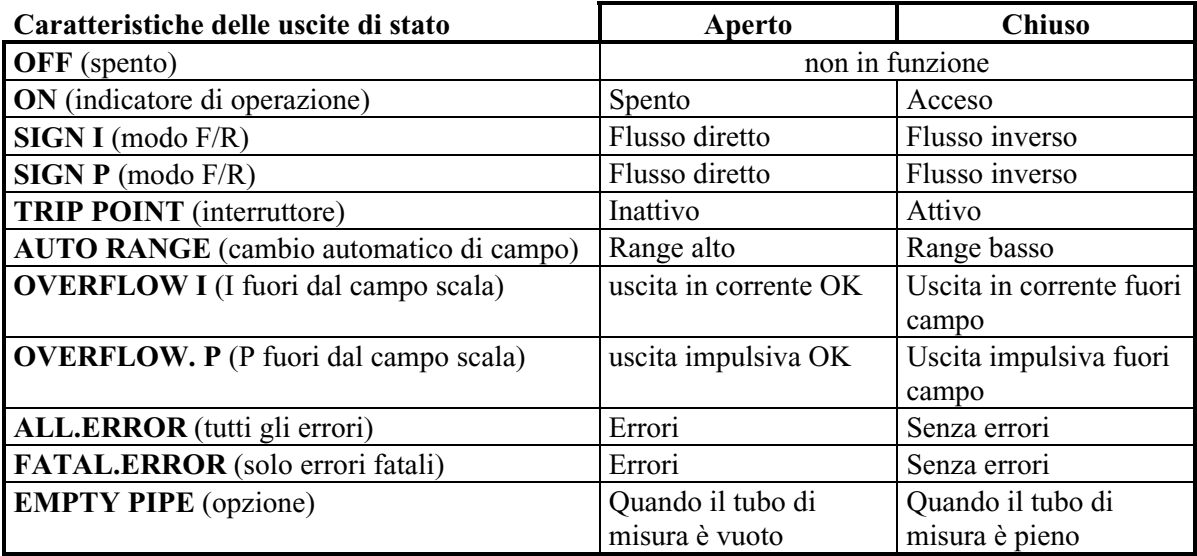

### **3. START UP**

### **3.1 Messa in servizio**

- Prima di alimentare il sistema, controllare che sia stato installato correttamente secondo le indicazioni fornite nelle sez. 1 e 2.
- Il misuratore viene fornito pronto per l'avviamento. Tutti i dati operativi vengono inseriti secondo le specifiche fornite dal cliente (se richiesto).
- Alimentare l'unità. Lo strumento comincerà immediatamente le misurazioni.

#### Versione base, convertitore di segnale IFC 010 \_ /B

Un LED sotto al coperchio dell'elettronica mostra lo stato di funzionamento. LED lampeggiante…

Verde: misura congruente, funzionamento corretto Verde/rosso: momentaneo overdrive delle uscite e/o del convertitore A/D

Rosso: errore fatale, errore di parametro o guasto hardware, consultare lo stabilimento

#### Versione con display, convertitore di segnale IFC 010 \_ /D

Quando viene alimentato, il display visualizza in successione: START UP e READY. In seguito viene visualizzata la portata istantanea e/o il conteggio corrente del totalizzatore, sia ciclicamente che in continuo, a seconda di come è stata programmata la funzione 1.04.

Fare riferimento alle sezioni 3 e 4 per il controllo da operatore su versioni con display.

### **3.2 Configurazione di fabbrica**

Tutti i dati operativi vengono inseriti seguendo le specifiche d'ordine, in caso di indicazioni mancanti, gli strumenti avranno una taratura standard secondo le tabelle riportate di seguito.

Per favorire un avvio semplificato e rapido, l'uscita in corrente e l'uscita impulsiva sono configurate per la misura di portata in "2 direzioni di flusso", in modo che sia visualizzata la portata istantanea; la portata volumetrica è misurata indipendentemente dalla direzione del flusso. Su strumenti forniti di display i valori misurati possono essere visualizzati con un segno "-".

Questa configurazione di fabbrica per le uscite impulsive ed in corrente potrebbe portare, in alcuni casi, ad errori, in particolare nel conteggio della portata volumetrica, per esempio se le pompe sono ferme e si ha un "ritorno di flusso" che non viene tagliato dal cut off di bassa portata o se vengono richiesti per le due direzioni di flusso display e totalizzatori separati.

Per evitare errori di misura può essere necessario modificare la configurazione delle seguenti funzioni:

- ⇒ taglio di segnale a bassa portata (SMU), Funz. 1.03,
- ⇒ Uscita in corrente I, Funz. 1.05,
- ⇒ Uscita impulsiva P, Funz. 1.06,
- $\Rightarrow$  Display (opzione), Fumz.1.04.

## **Tabella delle configurazioni standard**

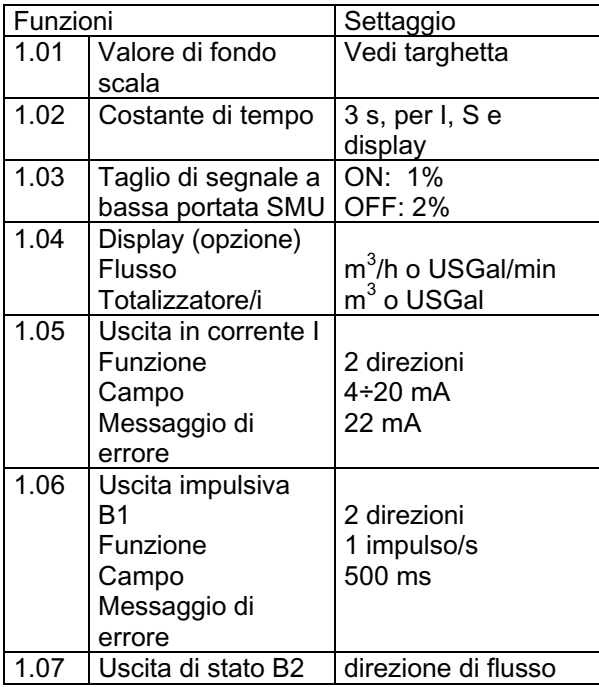

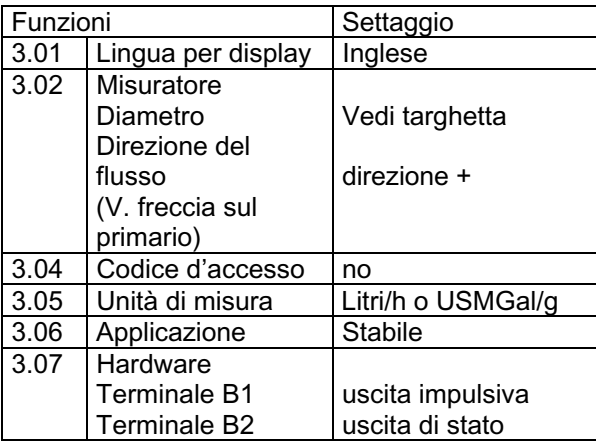

## SEZIONE 2

## **FUNZIONAMENTO DEL CONVERTITORE DI SEGNALE**

### **1. STRUTTURA DEL CONTROLLO OPERATORE**

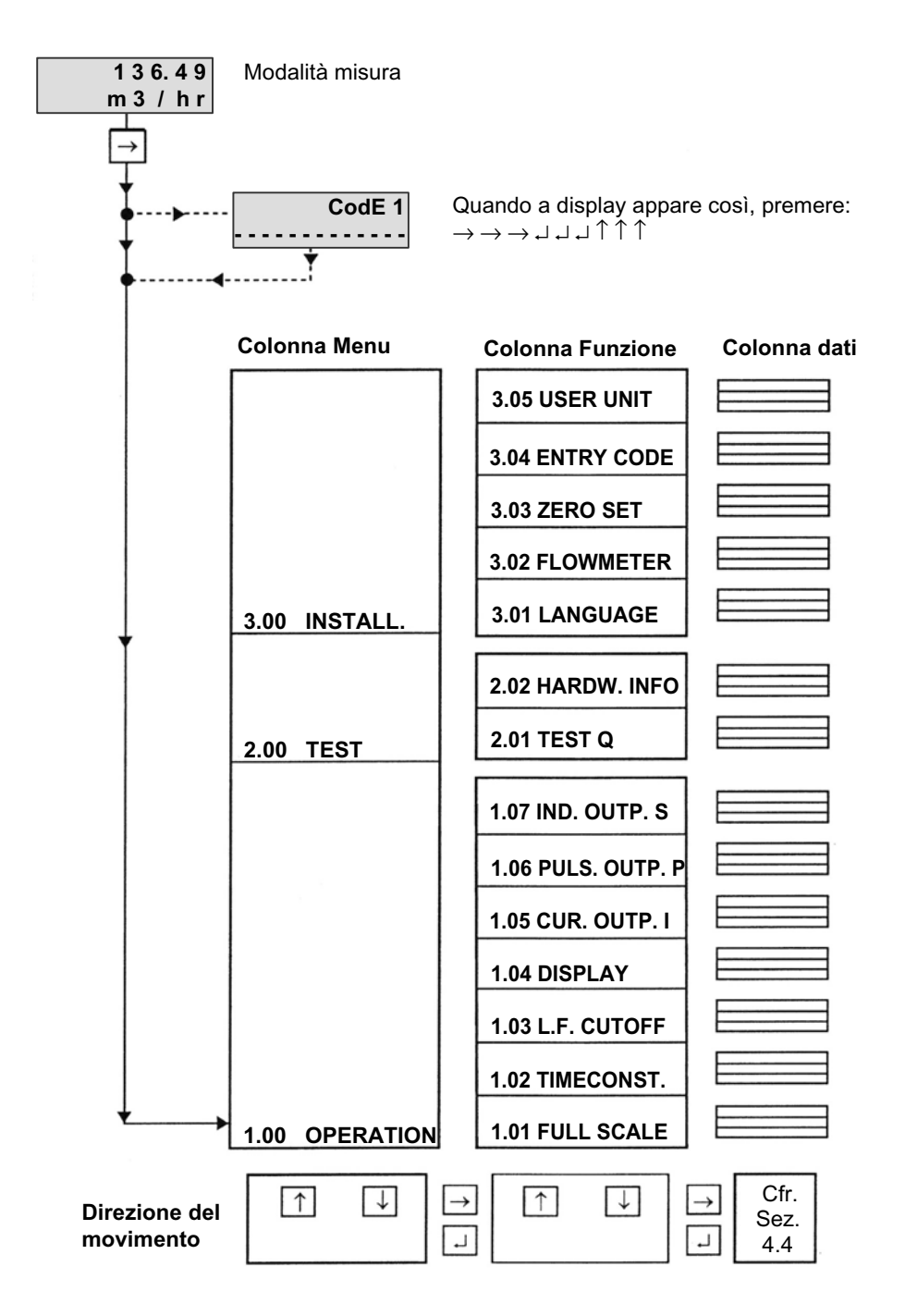

## **2. ELEMENTI DI CONTROLLO E PER LA VERIFICA**

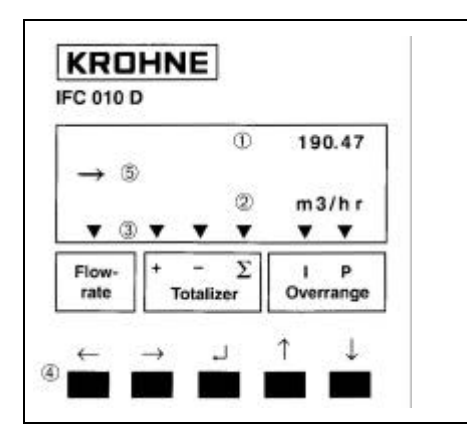

I tasti sono accessibili dopo aver svitato le 4 viti e rimosso il coperchio della custodia.

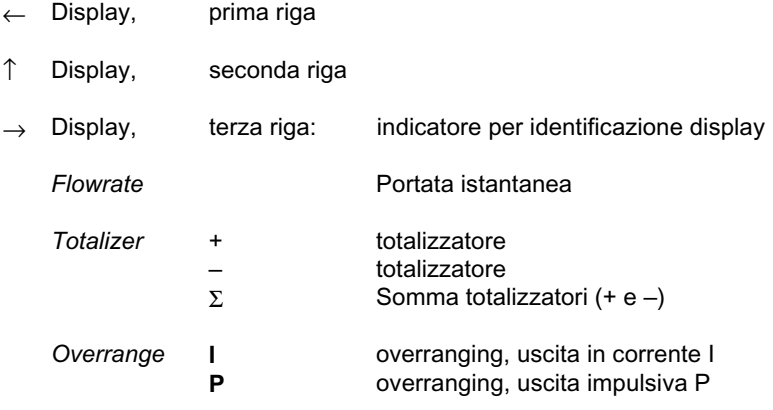

- ↓ Tasti per la programmazione operatore
- ° Compasso, segnala la pressione di un tasto.

### **3. FUNZIONE DEI TASTI**

Il cursore (parte lampeggiante del display) ha sfondo **grigio** nei seguenti esempi.

#### **Per iniziare la programmazione**

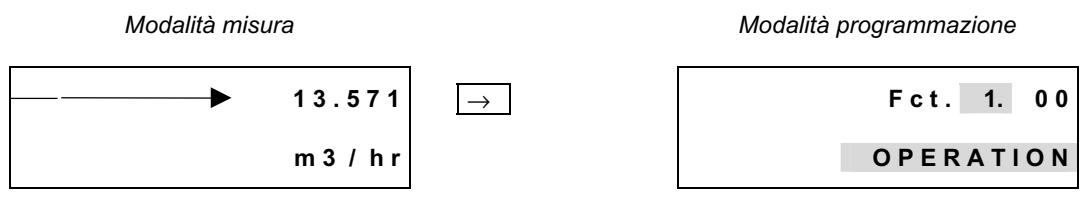

*Premere* ↵

**NOTA:** se si seleziona **"YES"** nella **Fct. 3.04 ENTRY CODE, "CodE 1 - - - - - - - - -"** appare sul display dopo aver premuto →. Occorre inserire il codice a 9 cifre Entry Code 1: → → → ↵ ↵ ↵ ↑ ↑ ↑ (dopo ogni pressione appare "Θ").

#### **Per terminare la programmazione**

Premere ↵ ripetutamente finché è visibile uno dei seguenti menu **Fct. 1.00 OPERATION, Fct. 2.00 TEST** o **Fct. 3.00 INSTALL.**.

 $Fct.$  3. 0 0

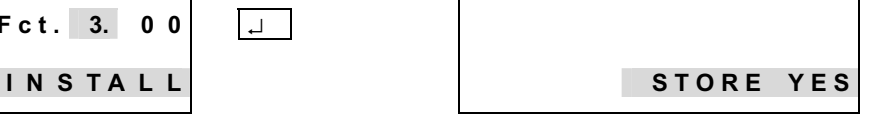

#### *Memorizzare nuovi parametri:*

*riconoscere premendo* ↵ . *Il convertitore torna in misurazione con i nuovi parametri.*

#### *Nuovi parametri da non*

*memorizzare:* premere ↑ per visualizzare *"STORE.NO". Il convertitore torna in misura con i vecchi parametri dopo aver premuto* → .

#### **Per modificare le cifre**

*Aumenta numero*

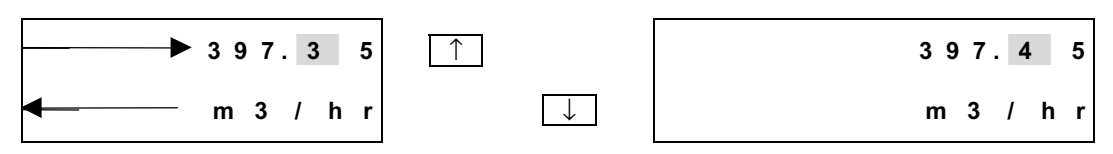

*Diminuisci numero*

#### **Per spostare il cursore** (posizione lampeggiante)

*Sposta a destra*

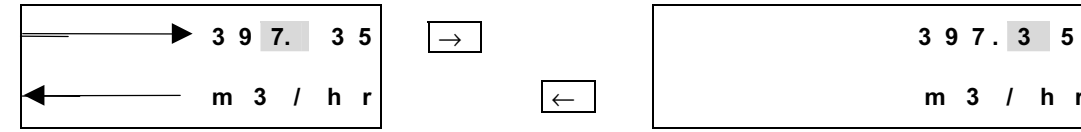

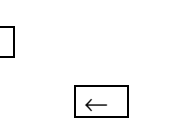

**m** 3 / **h r i** ← **i i** + **i i** + **i i** + **i** + **i** + **i** + **i** + **i** + **i** + **i** + **i** + **i** + **i** + **i** + **i** + **i** + **i** + **i** + **i** + **i** + **i** + **i** + **i** + **i** + **i** + **i** + **i** + **i** + **i** + **i** + **i** +

*Sposta a sinistra*

#### **Per modificare testi** (unità)

Per le unità, il valore numerico è convertito in automatico.

*Seleziona testo successivo*

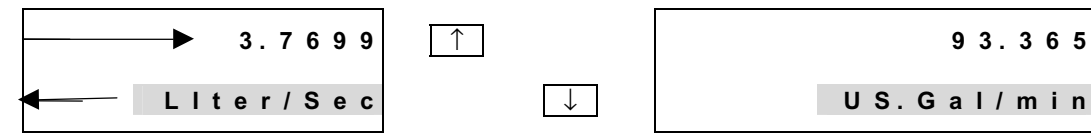

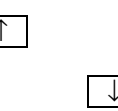

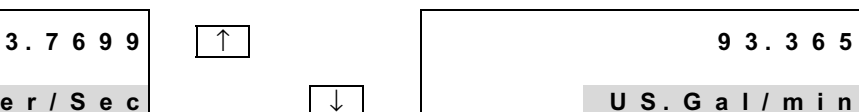

*Seleziona testo precedente*

#### **Per passare da testo** (unità) **a valore numerico**

*Passa a numero*

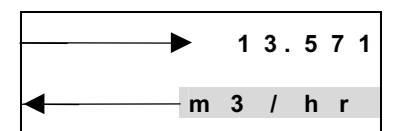

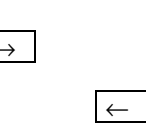

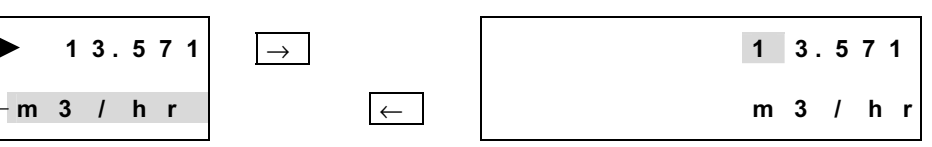

*Ritorna a testo*

#### **Per accedere alle subfunzioni**

Le subfunzioni non hanno un "Fct. No." e sono indicate da " $\rightarrow$ ".

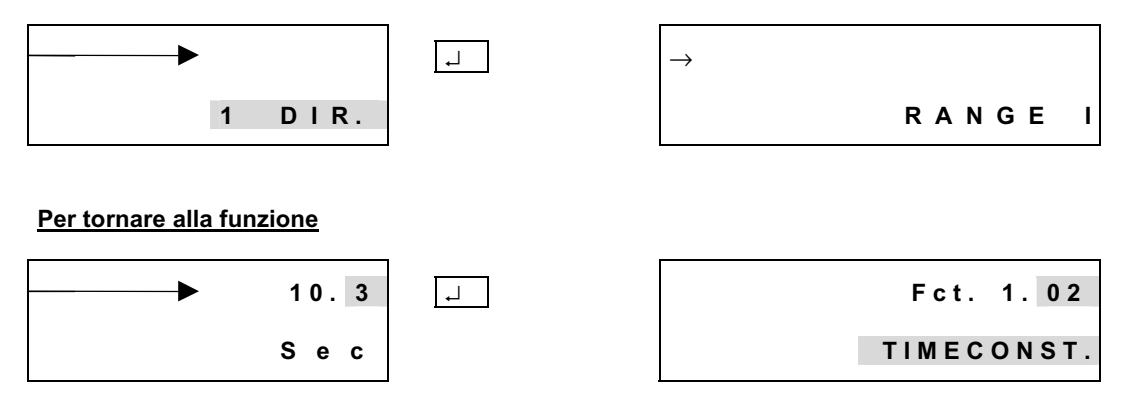

### **3.1 Tabella delle funzioni programmabili**

#### **Abbreviazioni usate**

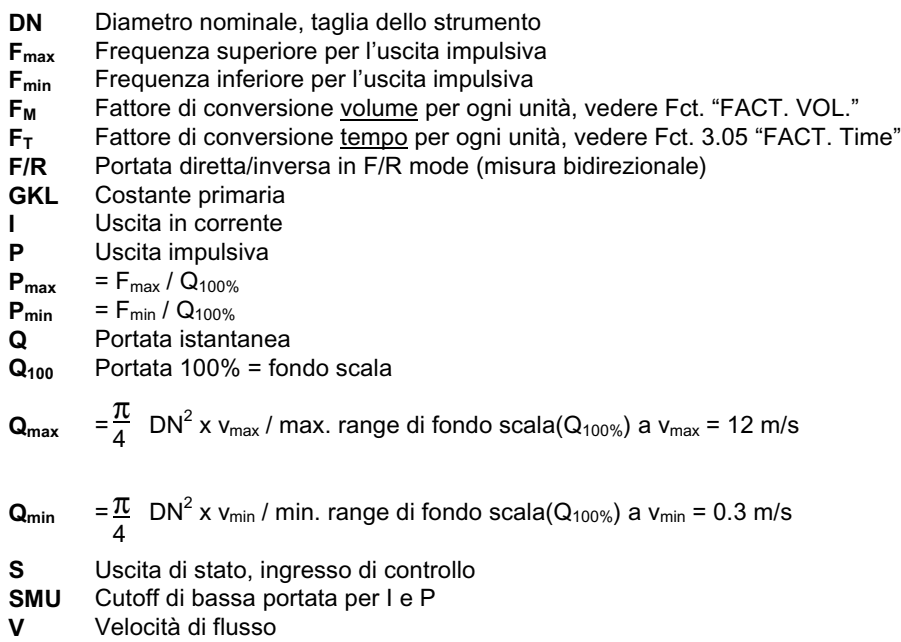

**v<sub>max</sub>** Max. velocità di flusso (12 m/s) a Q<sub>100%</sub>

**v<sub>min</sub>** Min. velocità di flusso (0.3 m/s) a Q<sub>100%</sub>

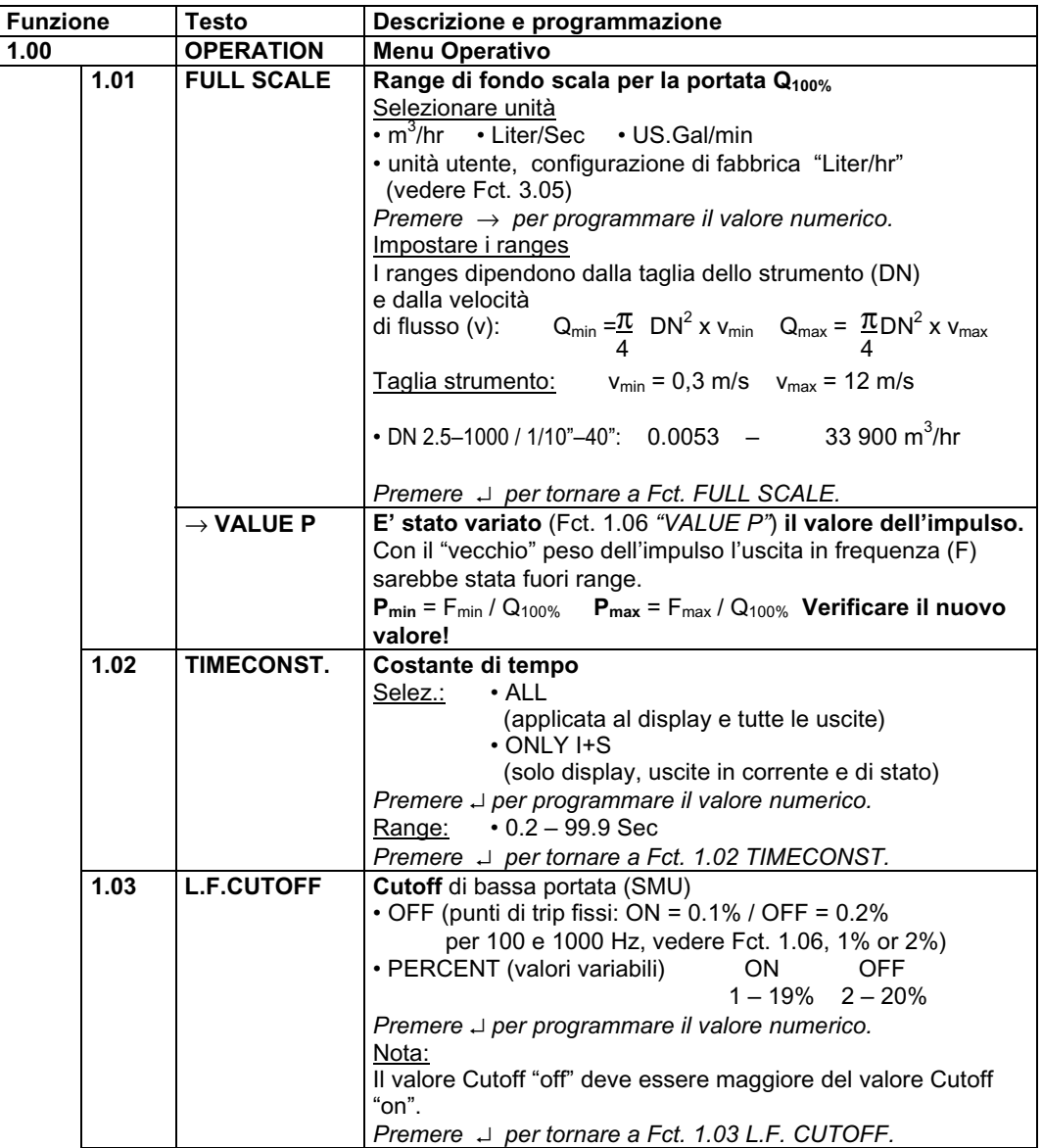

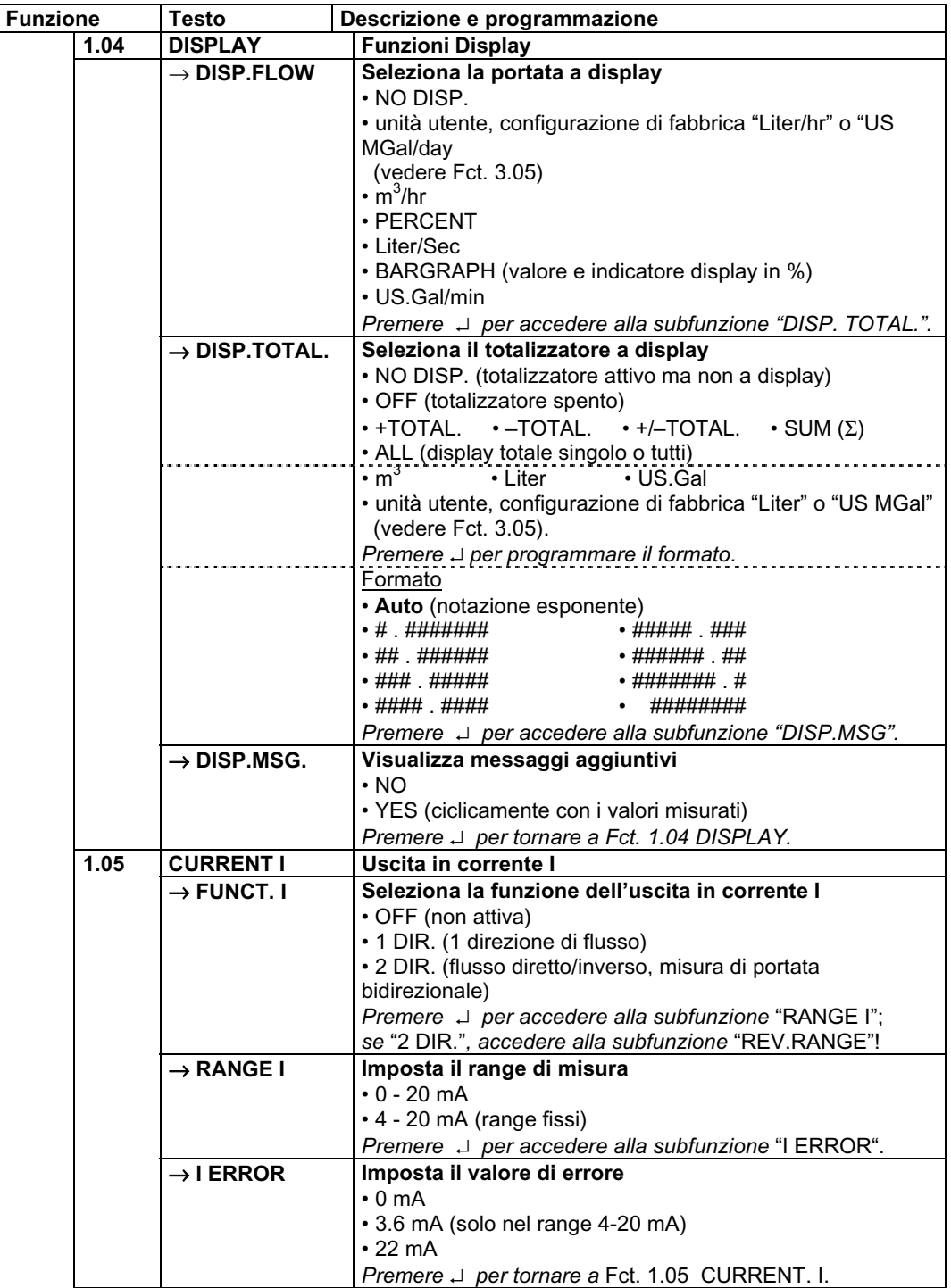

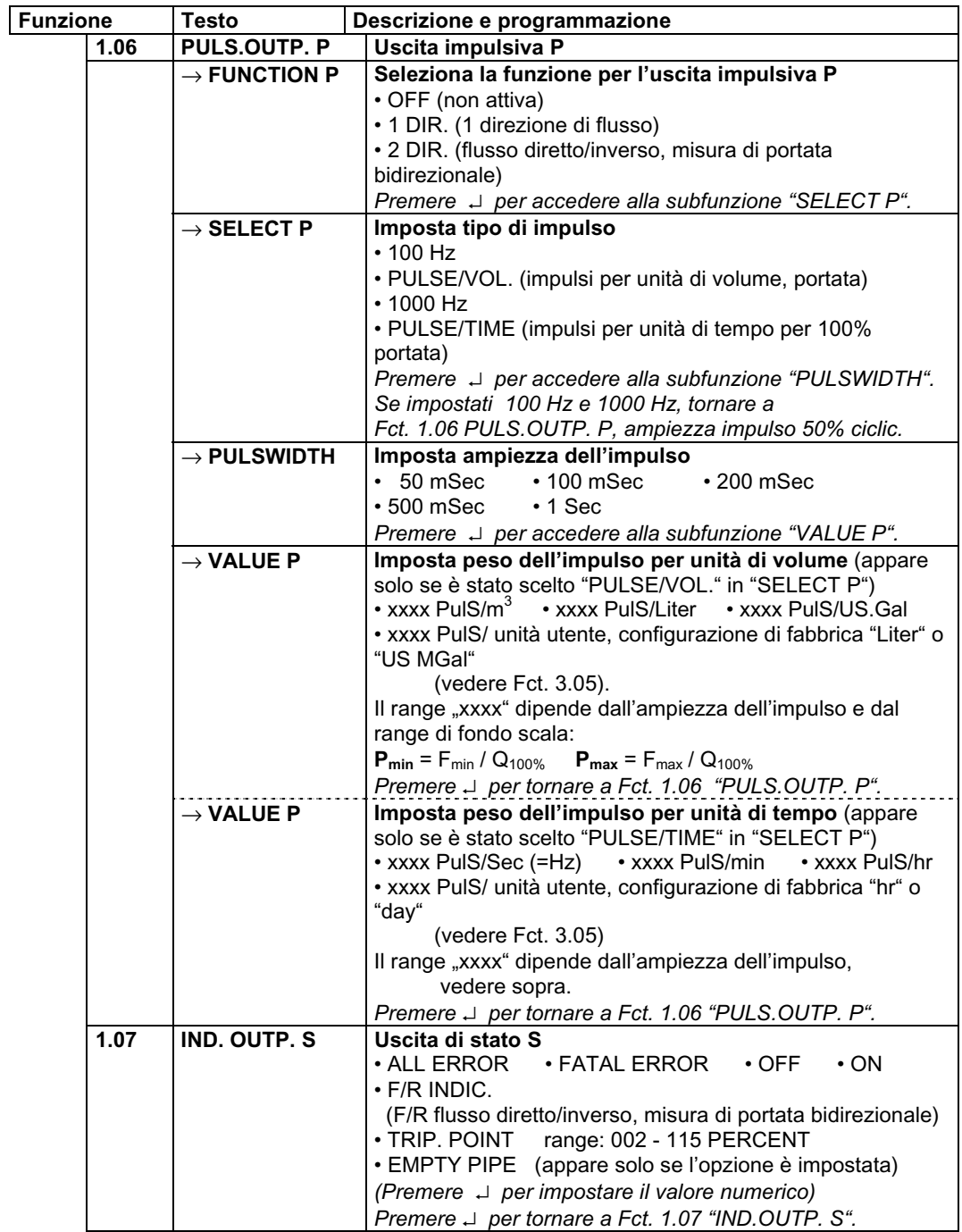

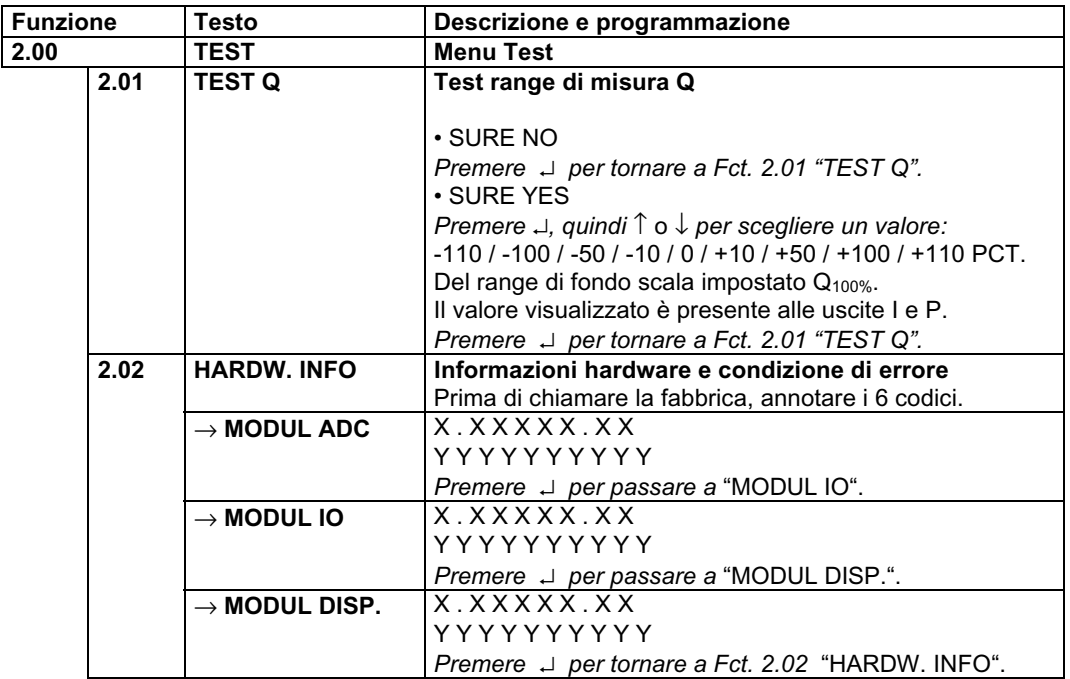

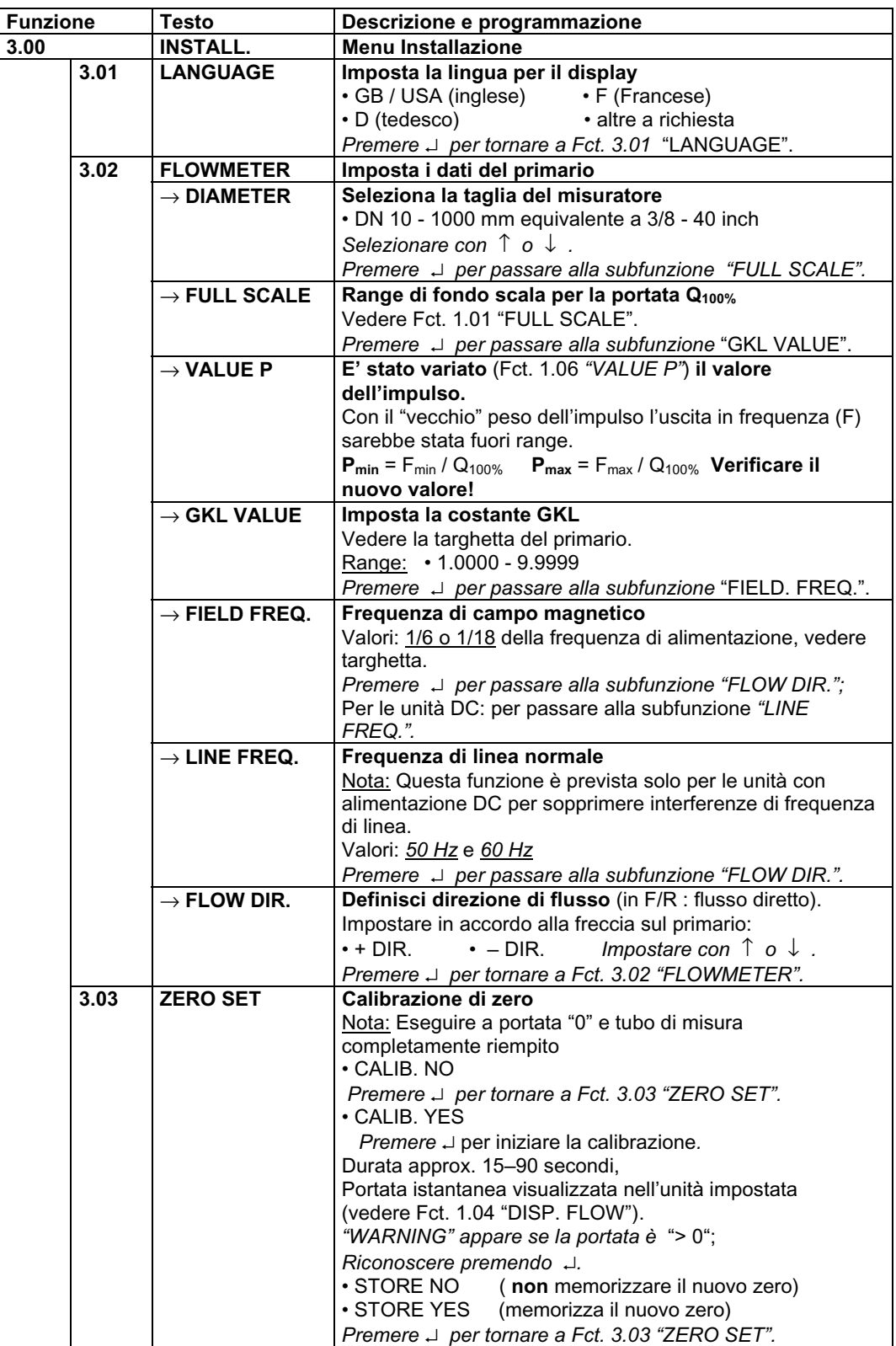

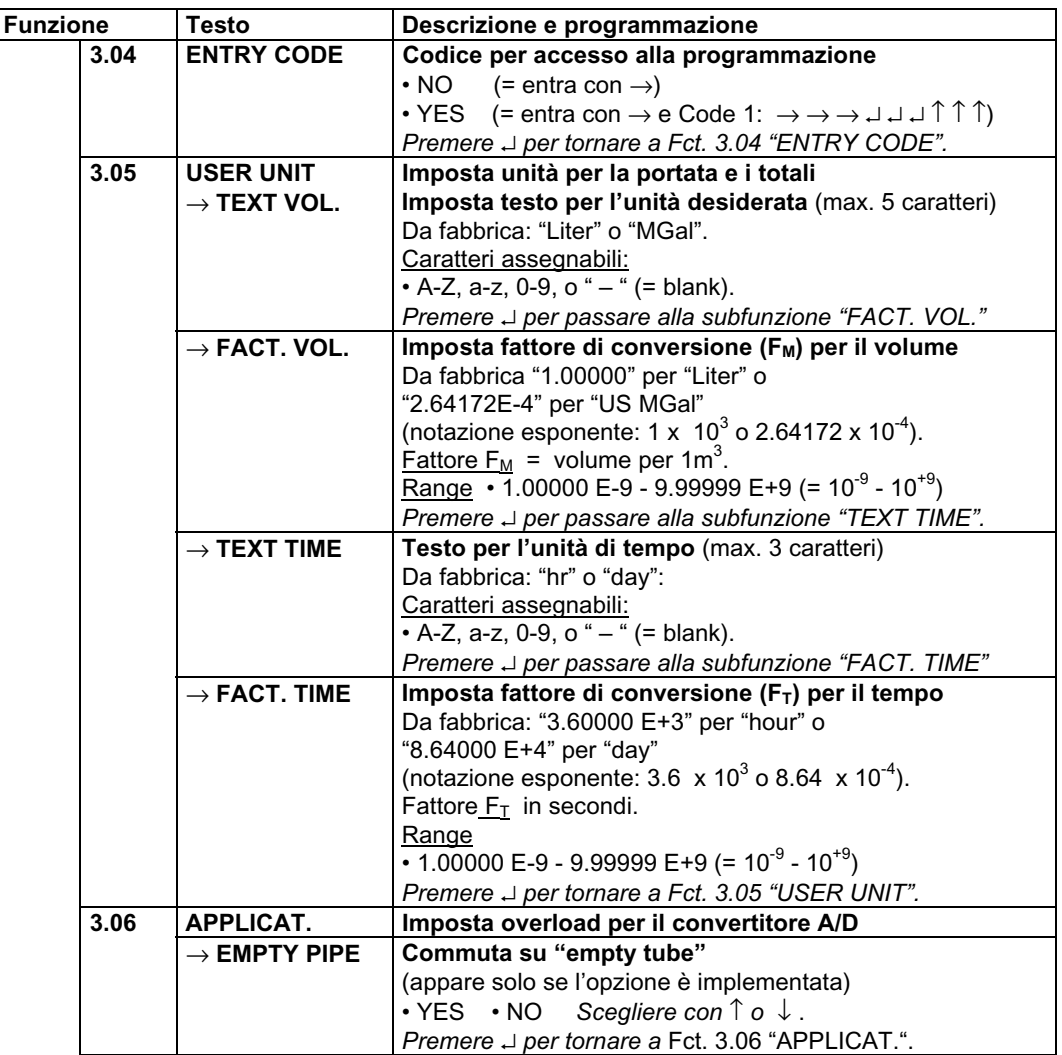

### **3.2 Messaggi di errore in modalità misura**

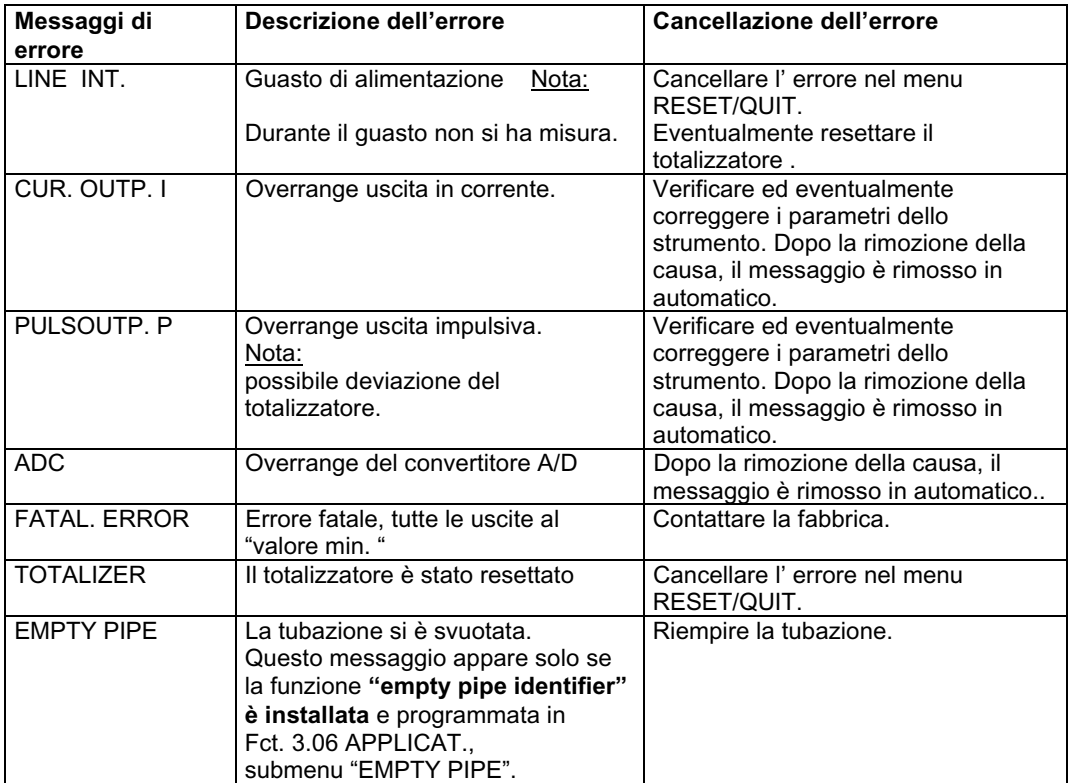

La lista seguente elenca tutti gli errori che possono occorrere durante la misura di portata. Errori a display se è programmato "YES" in Fct. 1.04 DISPLAY, subfunzione "DISP. MSG.".

### **3.3 Reset totalizzatore e cancellazione messaggi di errore, menu RESET / QUIT**

#### **Cancellazione messaggi di errore nel menu RESET / QUIT**

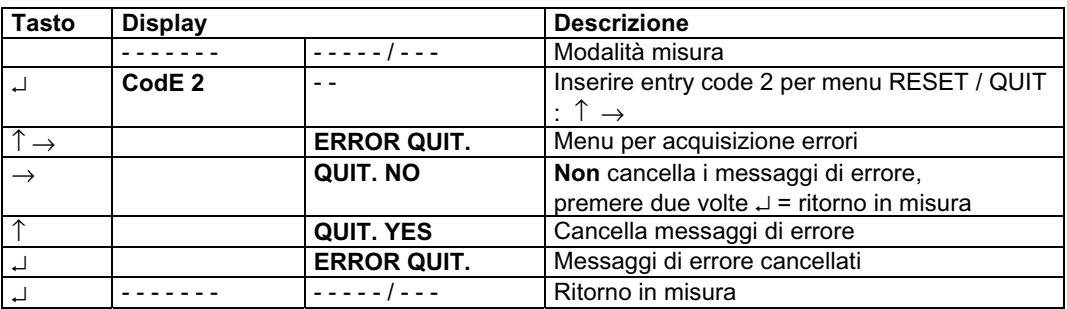

#### **Reset totalizzatori nel menu RESET / QUIT**

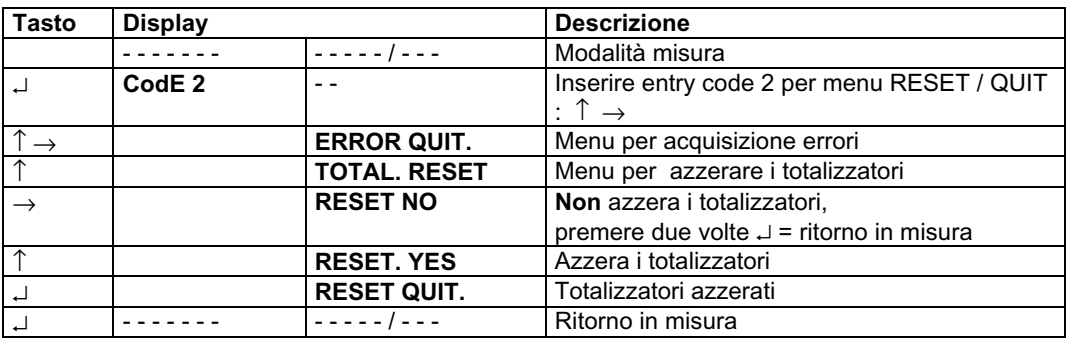

### **3.4 Esempi di configurazione del convertitore**

Il cursore, lampeggiante a display, è rappresentato in grassetto.

- ♦ Varia campo di misura dell'uscita in corrente e valore per messaggi di errore (Fct. 1.05):
- ♦ Varia campo di misura da 04-20 mA a 00-20 mA
- ♦ Varia valore per messaggi da 0 mA a 22 mA

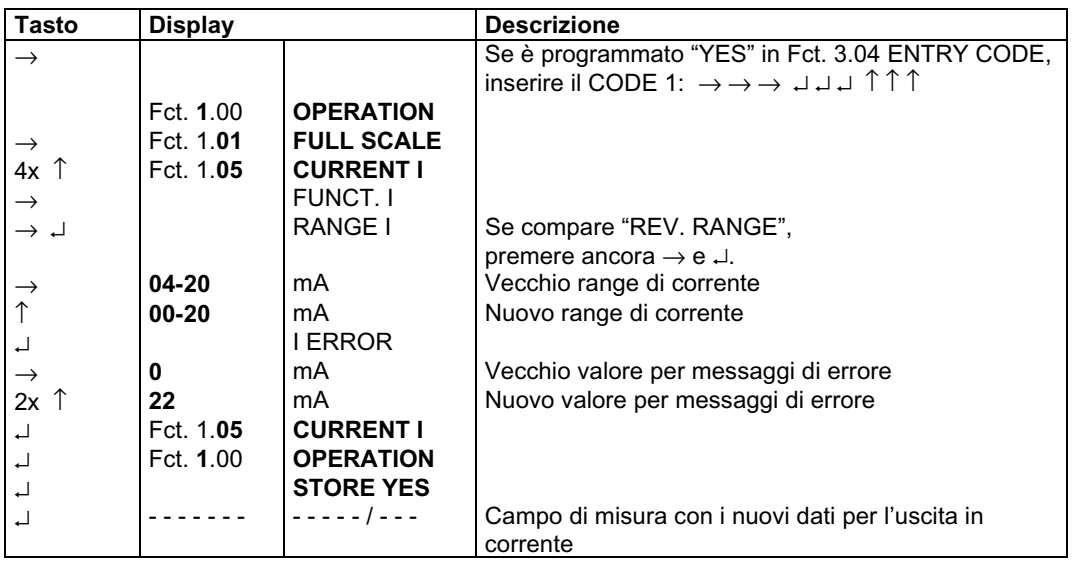

### **4. F/R MODE, MISURA BIDIREZIONALE**

- ♦ **Vedere Sect. 2.6 per i collegamenti elettrici delle uscite.**
- ♦ **Per definire la direzione diretta del flusso (normale) vedere** Fct. 3.02, subfunzione "FLOW DIR.":

Unitamente al funzionamento F/R, impostare qui anche il verso da considerare positivo. "+" significa stessa direzione della freccia sul primario,

"–" significa direzione opposta.

- ♦ Configurare l' **uscita di stato** su "F/R INDIC.", vedere Fct. 1.07.
- ♦ **Le uscite in corrente ed impulsiva** devono essere impostate su "2 DIR.", vedere Fct. 1.05 e 1.06, subfunzione "FUNCT. I" e "FUNCT. B1".

## *5.* **CARATTERISTICHE DELLE USCITE**

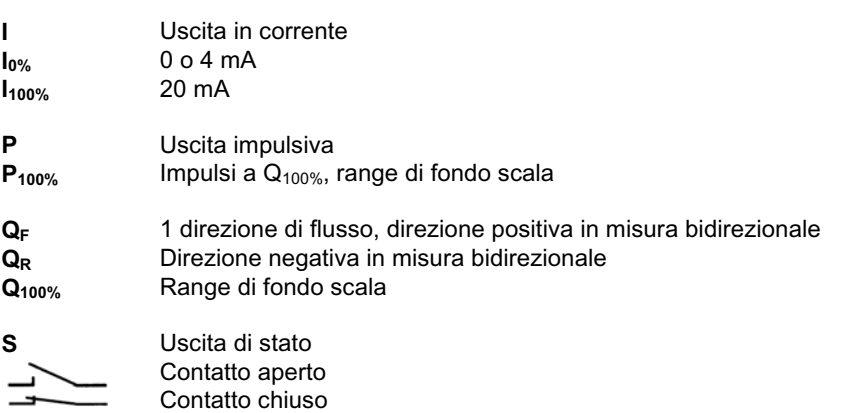

#### **1 direzione di flusso 2 direzioni di flusso,** misura bidirezionale

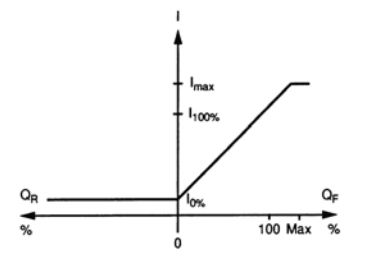

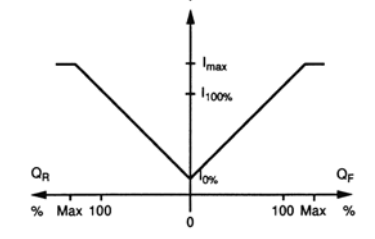

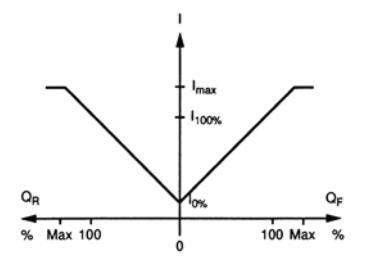

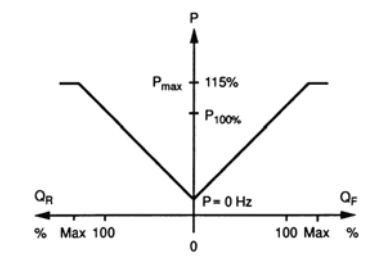

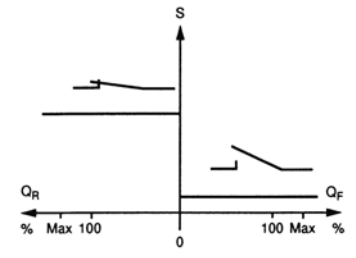

## SEZIONE 3

## **APPLICAZIONI SPECIALI**

### *1 .***SEGNALI DELLE USCITE STABILI CON TUBO DI MISURA VUOTO**

I segnali di uscita possono essere stabilizzati ai valori equivalenti a portata "zero" per prevenire segnali random in uscita quando il tubo di misura è vuoto o se gli elettrodi non sono bagnati qualora la tubazione fosse parzialmente piena.

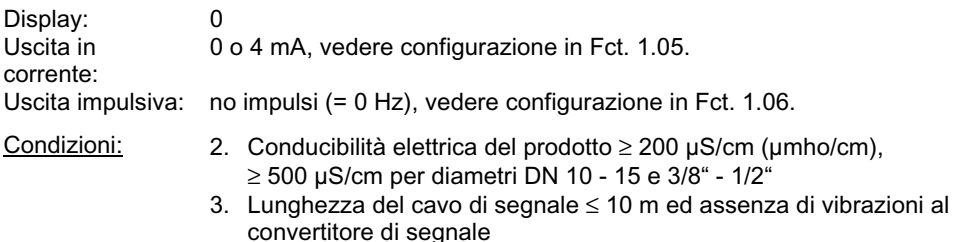

4. Prodotto omogeneo, senza inclusioni di gas o solidi, non tendente a causare reazioni elettriche o catalitiche.

#### **Variazioni sulla PCB dell'amplificatore**

#### **Scollegare l'alimentazione prima di aprire la custodia !**

Vedere Sect. 4 Fig. A, B D.

- **1)** Svitare le 4 viti **(Fig. A)** e togliere il coperchio trasparente.
- **2)** Svitare la vite **(Fig. B)** e rimuovere la copertura di plastica nera.
- **3)** Svitare le 2 viti **(Fig. D)** e togliere il coperchio metallico nero.
- **4)** Se l'unità ha il display, svitare le 4 viti e riporre con attenzione il display a lato.
- **5)** Unire i due "semicerchi" dei punti **S3** e **S6** sulla PCB con il saldatore, vedere figura in Sect. 4.
- **6)** Rimontare in ordine inverso, da 4) a 2).
- **7)** Alimentare.
- **8)** Verificare l'impostazione del cutoff di bassa portata SMU, Fct. 1.03, e resettarlo se necessario:

#### L.F.CUTOFF attivo, range:

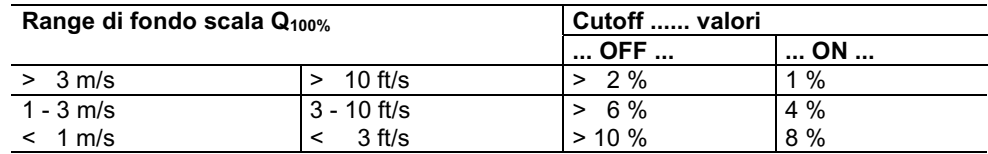

Controllo operatore: Versione **Display**: **(D)**, vedere Sect. 4 e 5.3, Fct. 1.03 Versione **Base**: **(B)**, vedere Sect. 6.1.

**9)** Infine, rimettere il coperchio trasparente e serrare le 4 viti.

## SEZIONE 4

## **VERIFICHE FUNZIONALI**

## **1. CONTROLLO DELLO ZERO CON IFC 010 \_ / D, Fct. 3.03**

**Scollegare l'alimentazione prima di aprire la custodia !**

- ♦ In condizione di portata nulla nella tubazione, assicurarsi che il **tubo di misura** sia **completamente riempito** dal fluido fermo.
- ♦ Alimentare il sistema ed aspettare circa 15 minuti.
- ♦ Premere i seguenti tasti per eseguire lo zero:

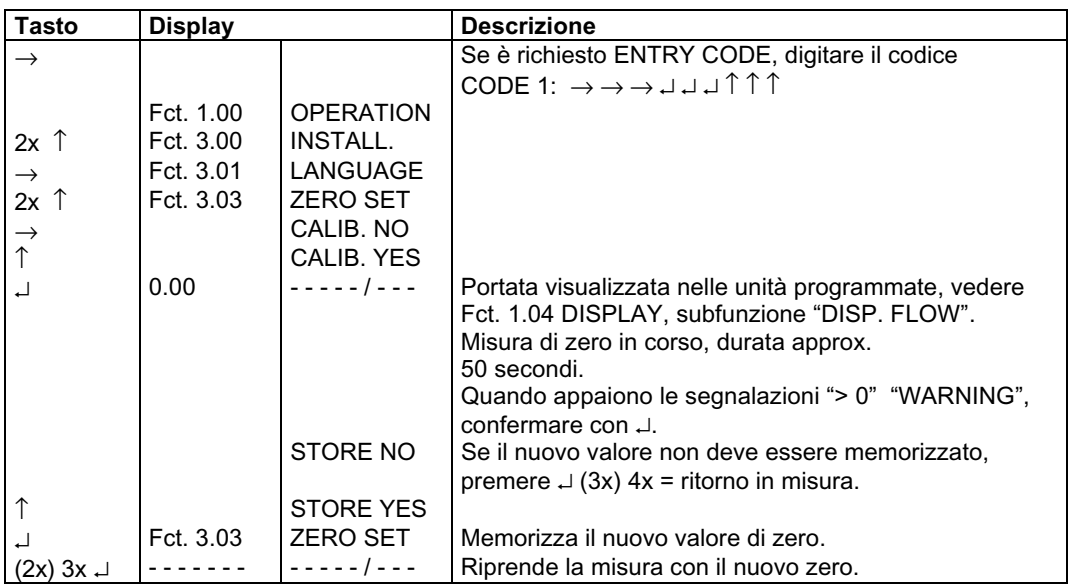

## *2.* TEST DEL CAMPO DI MISURA Q, Fct. 2.01

#### **Scollegare l'alimentazione prima di aprire la custodia !**

- Per questo test si simula un valore misuratonel range da -110 a +110 percento di  $Q_{100\%}$ (fondoscala impostato, vedere Fct. 1.01 FULL SCALE).
- ♦ Alimentare il sistema.
- ♦ Premere i seguenti tasti per eseguire il test:

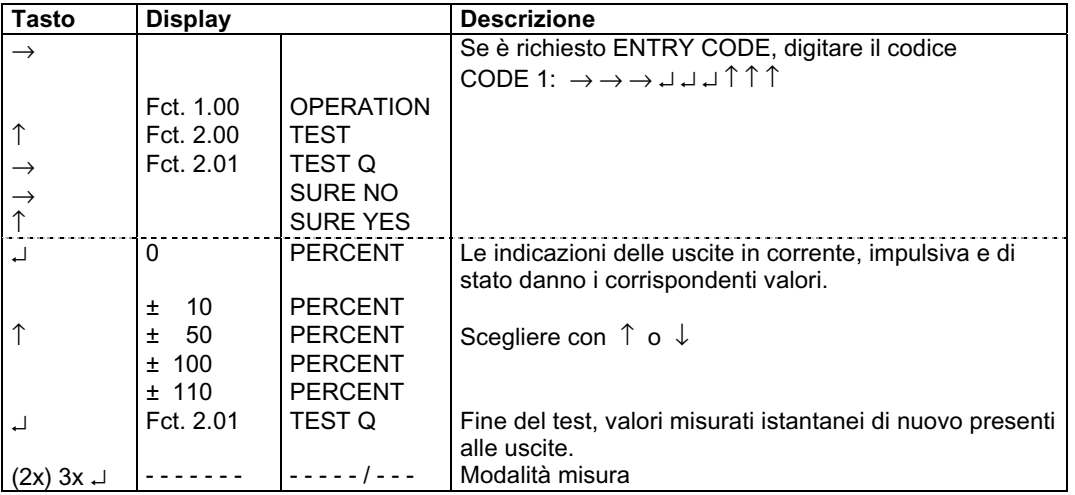

### *3.* INFORMAZIONI HARDWARE E CONDIZIONE DI ERRORE*,* Fct. 2.02

#### **Scollegare l'alimentazione prima di aprire la custodia!**

- ♦ Prima di contattare la fabbrica per problemi di misura, richiamare la funzione Fct. 2.02 HARDW. INFO (informazioni hardware).
- ♦ Sotto questa funzione sono memorizzati un codice a 8 caratteri ed uno a 10 caratteri in ciascuna delle 3 "finestre ". Questi 6 codici permettono una diagnosi semplice e rapida dello strumento.
- ♦ Alimentare il sistema.
- ♦ Premere i seguenti tasti per visualizzare i codici di stato:

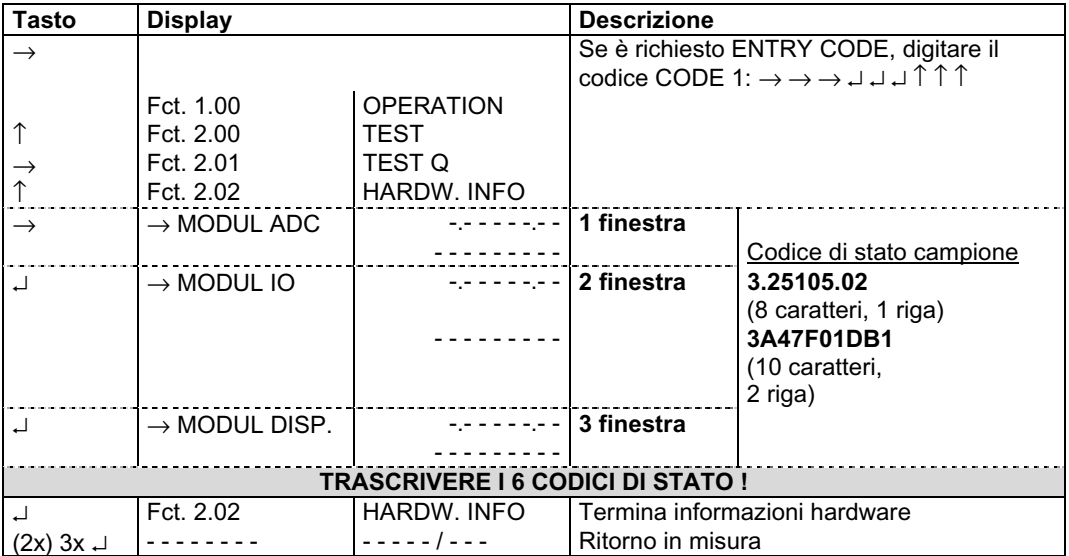

### **3.1 Guasti e sintomi durante lo start-up e la misura di processo**

- ♦ La maggior parte dei guasti e dei sintomi che possono verificarsi con il misuratore compatto possono essere risolti con l'aiuto delle seguenti tabelle.
- ♦ Per maggiore chiarezza, le tabelle sono divise in 2 parti e vari gruppi.

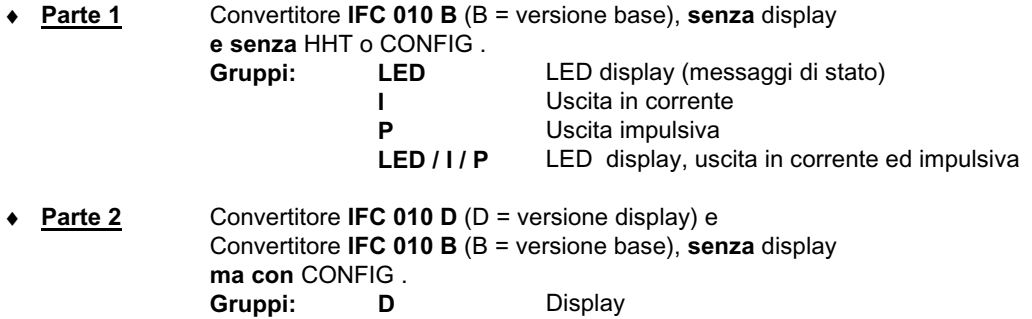

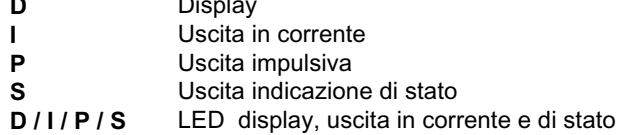

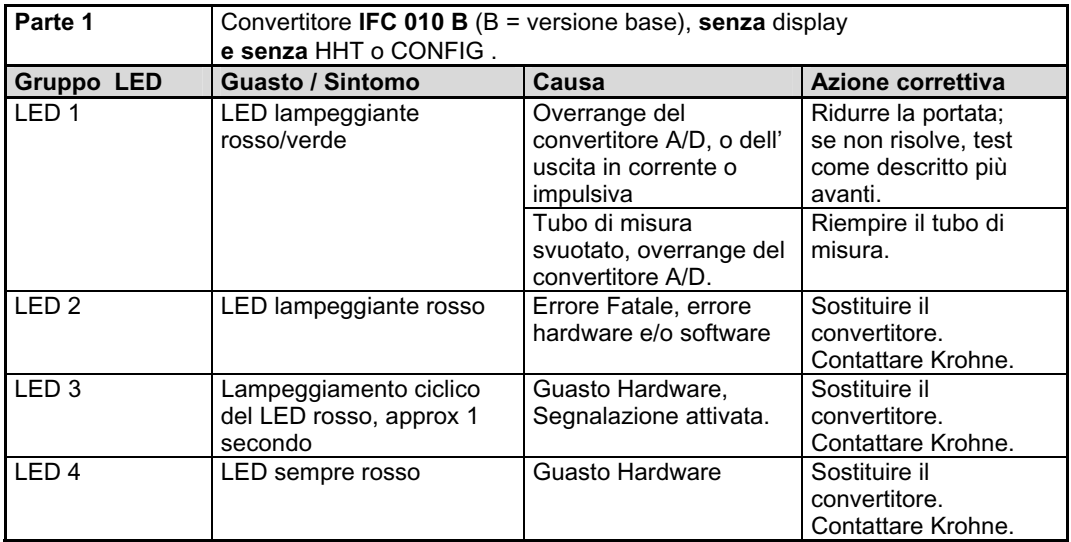

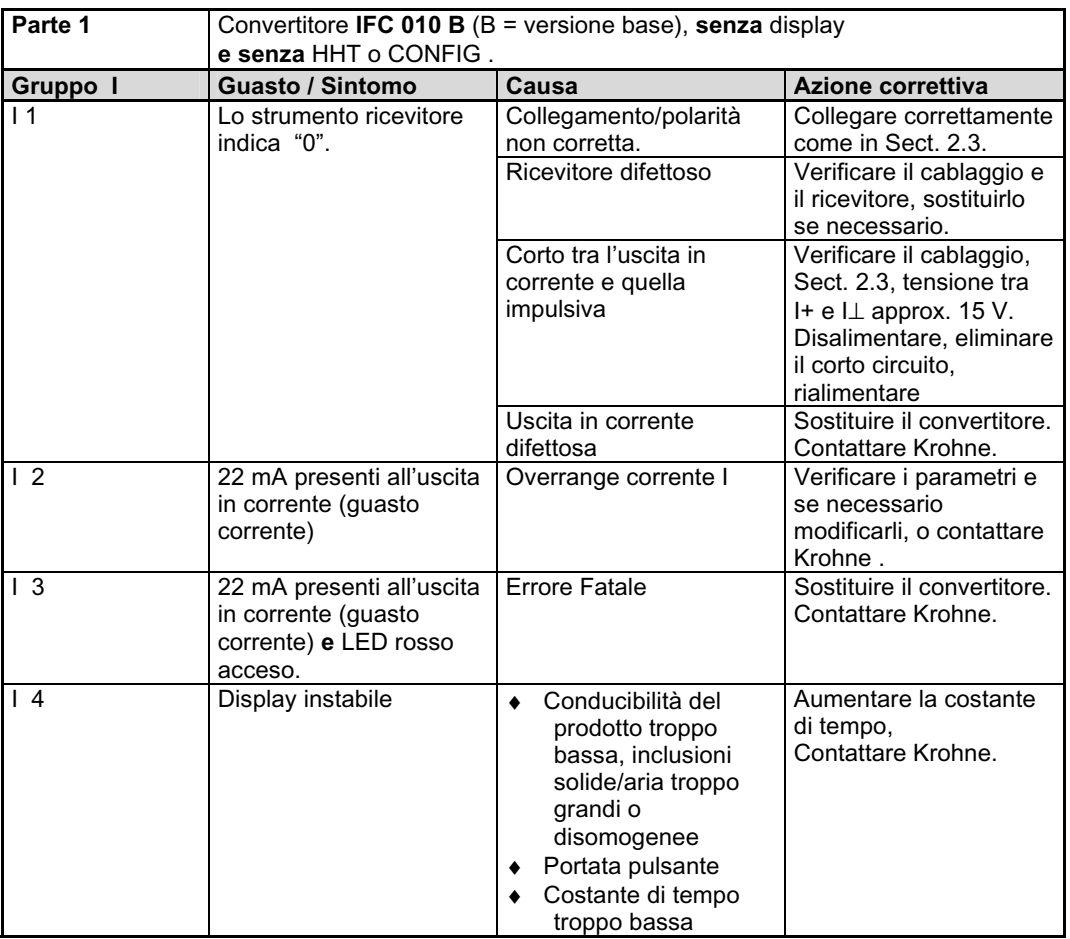

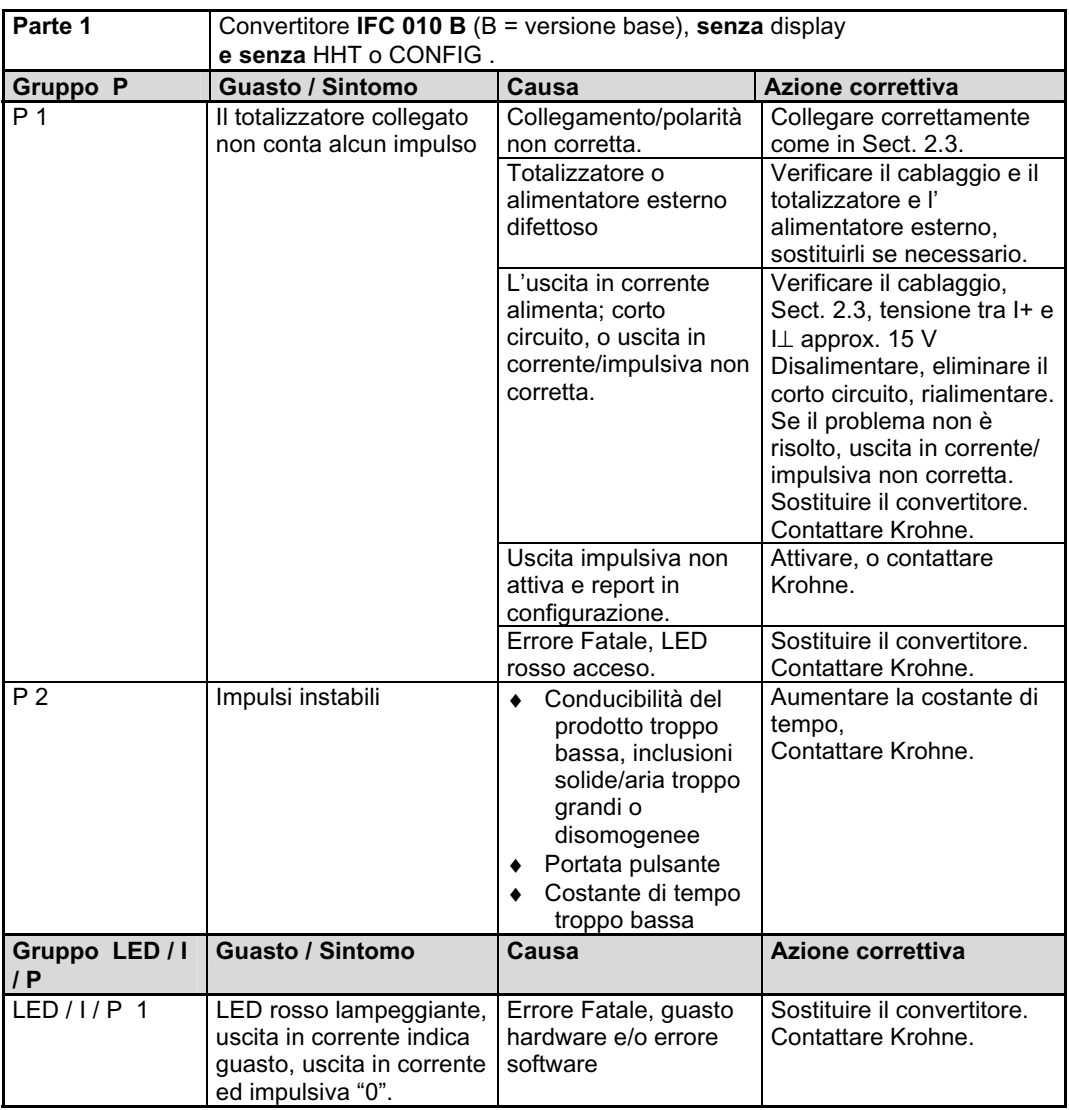

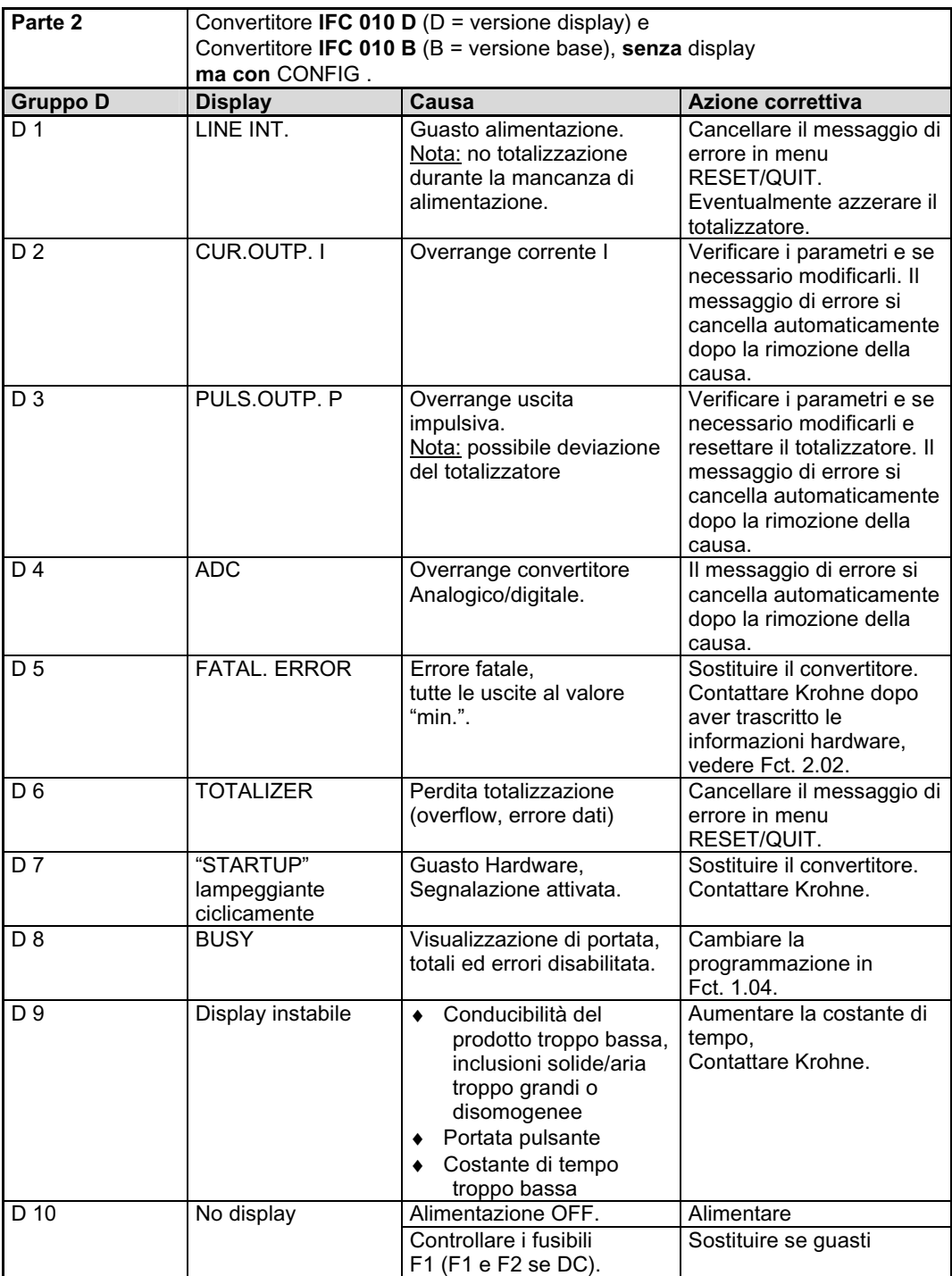

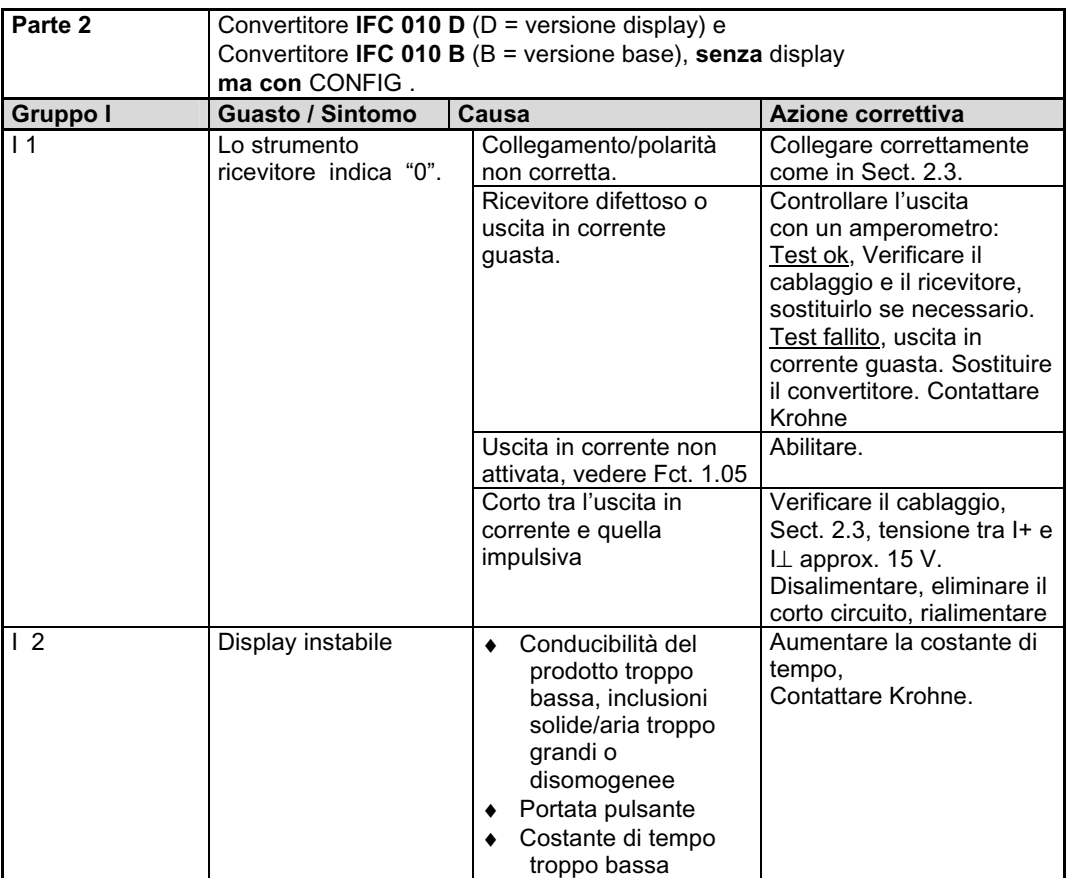

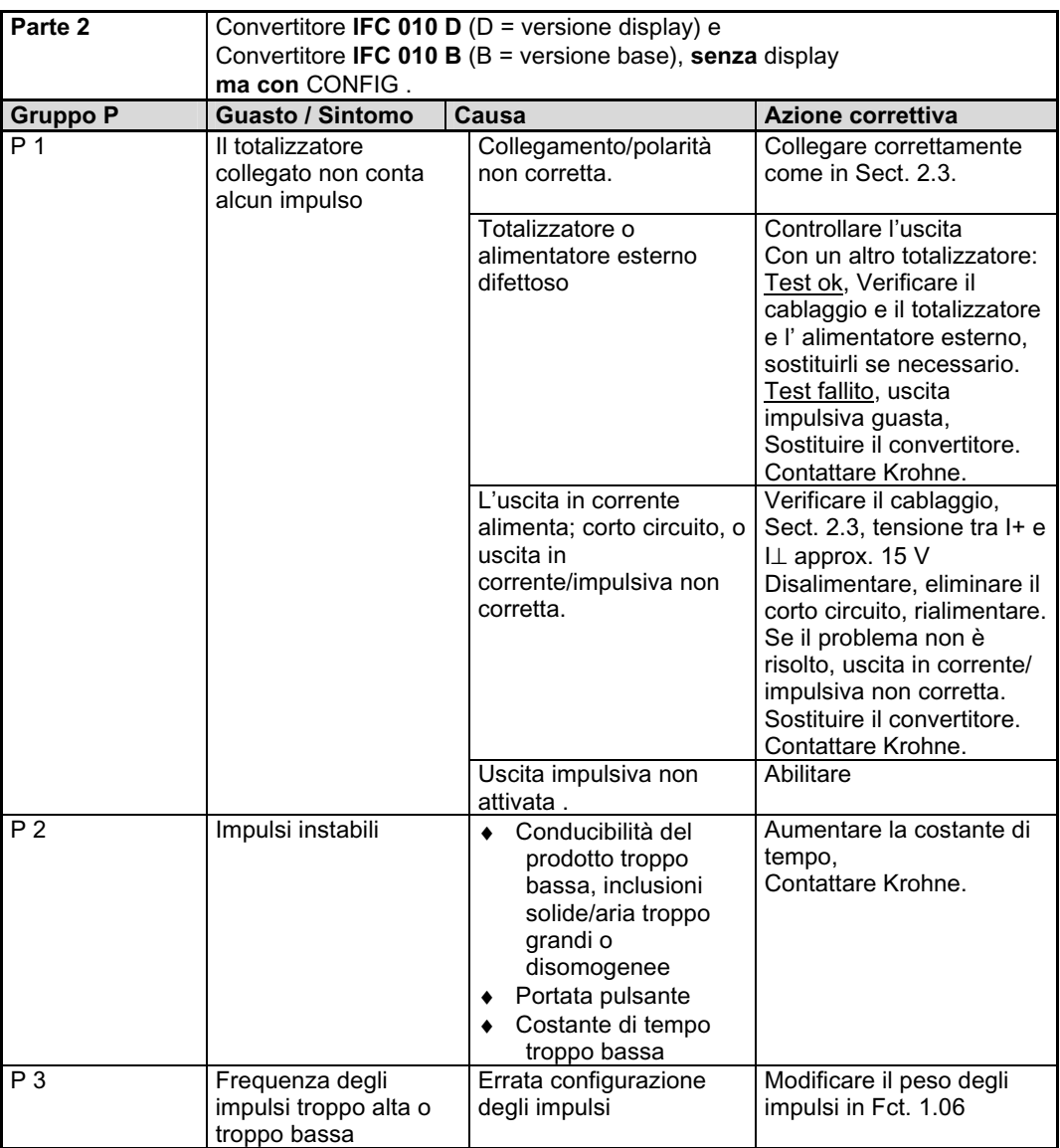

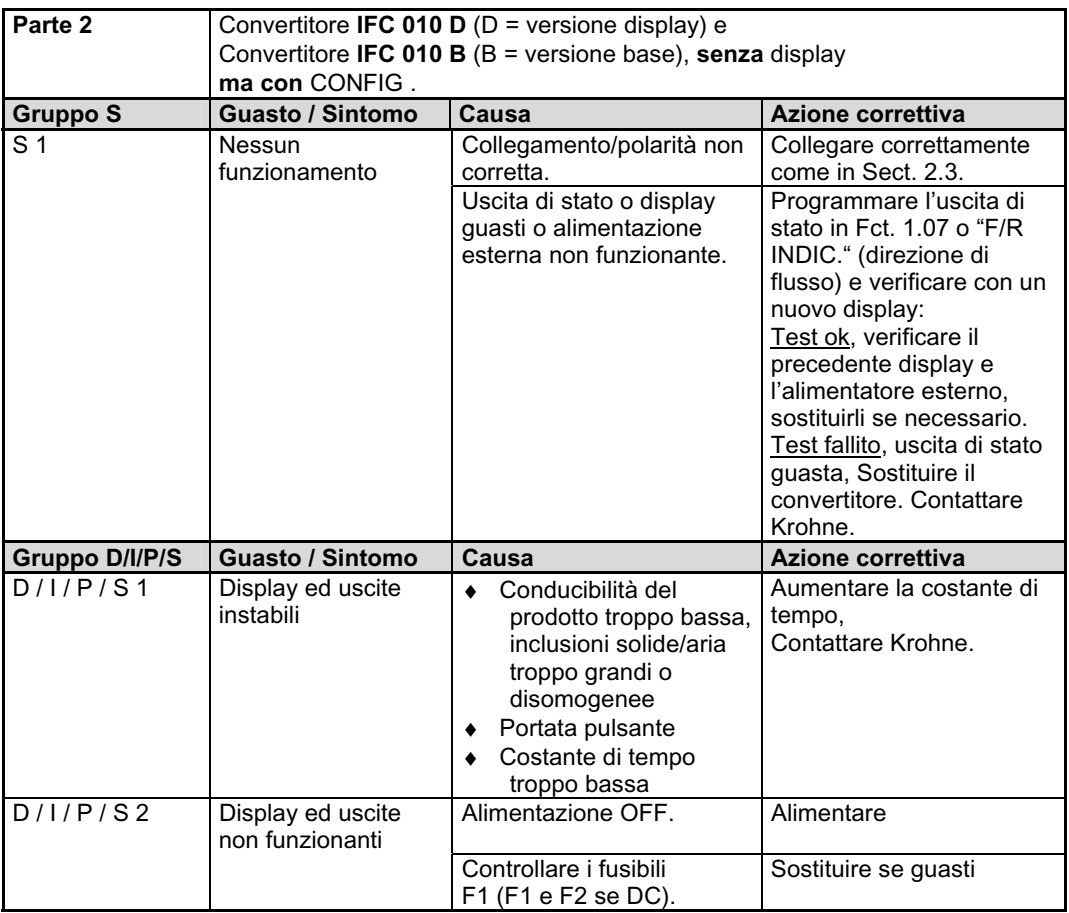

### **3.2 Test del primario**

#### **Scollegare l'alimentazione prima di aprire la custodia!**

Occorrente:

- ♦ Un cacciavite a stella
- Un Ohmmetro con al minimo 6 V range

o AC un ponte di misura tensione/resistenza.

**Nota:** Misure precise nell'area degli elettrodi si ottengono solo con un ponte di misura tensione/resistenza AC. Inoltre, la resistenza misurata è fortemente dipendente dalla conducibilità elettrica del prodotto.

- **Preparazione**<br>◆ Disalimentare. ♦ **Disalimentare. Morsettiera blu a 9-pin**
- ♦ Togliere il coperchio trasparente (svitare le 4 viti) ed il coperchio di plastica nero (svitare la vite).
- ♦ Staccare la morsettiera blu a 9-pin, alimentazione da campo (pins 7 + 8) e cavi di segnale (pins 1,  $2$ , 3, 4 + 5).
- ♦ Riempire completamente il tubo di misura con il liquido di processo.

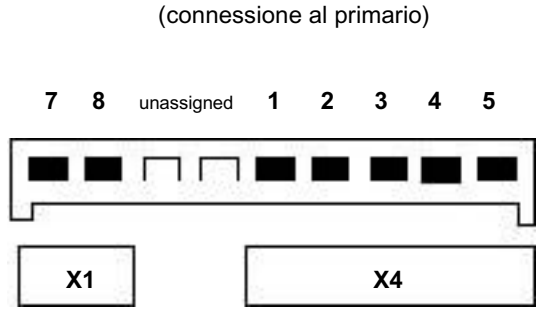

Prese X1 e X4 sulla PCB dell'amplificatore,

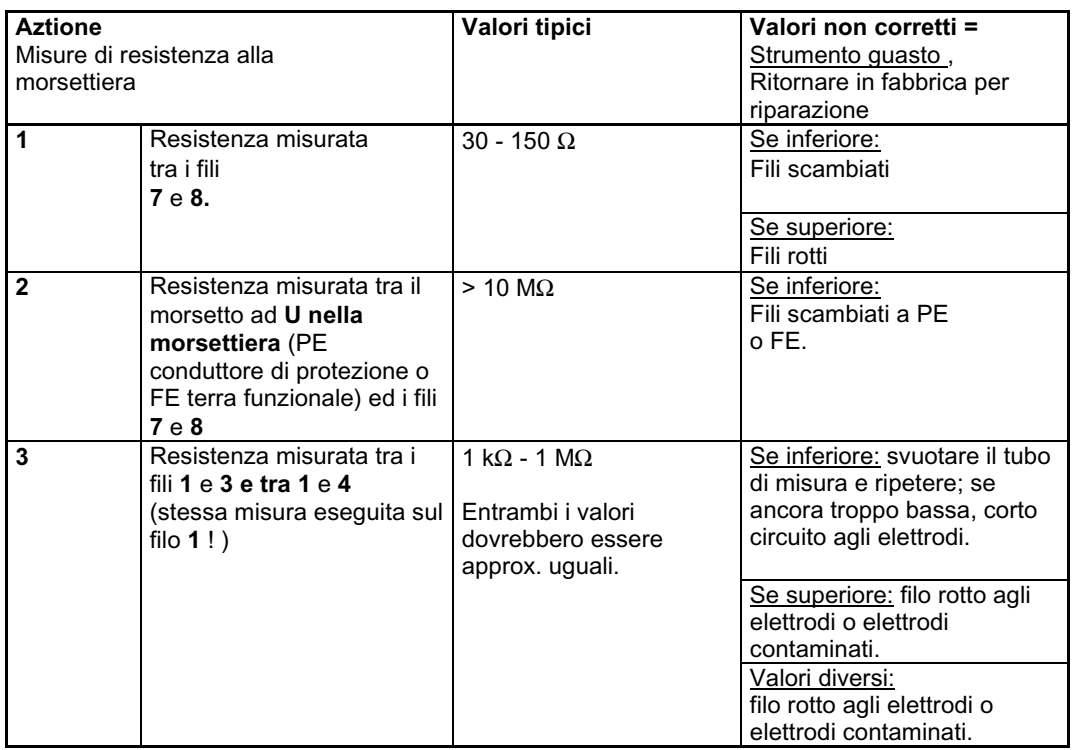

### **3.3 Test del convertitore di segnale**

#### **Scollegare l'alimentazione prima di aprire la custodia!**

Occorrente: Multimetro, tensione DC e AC, > 20 kohms / V Cacciavite a stella

**Preparazione** 

◆ Disalimentare.

- ♦ Togliere il coperchio trasparente (svitare le 4 viti) ed il coperchio di plastica nero (svitare la vite)
- ♦ Se presente, rimuovere il displayPCB
- ♦ Rialimentare

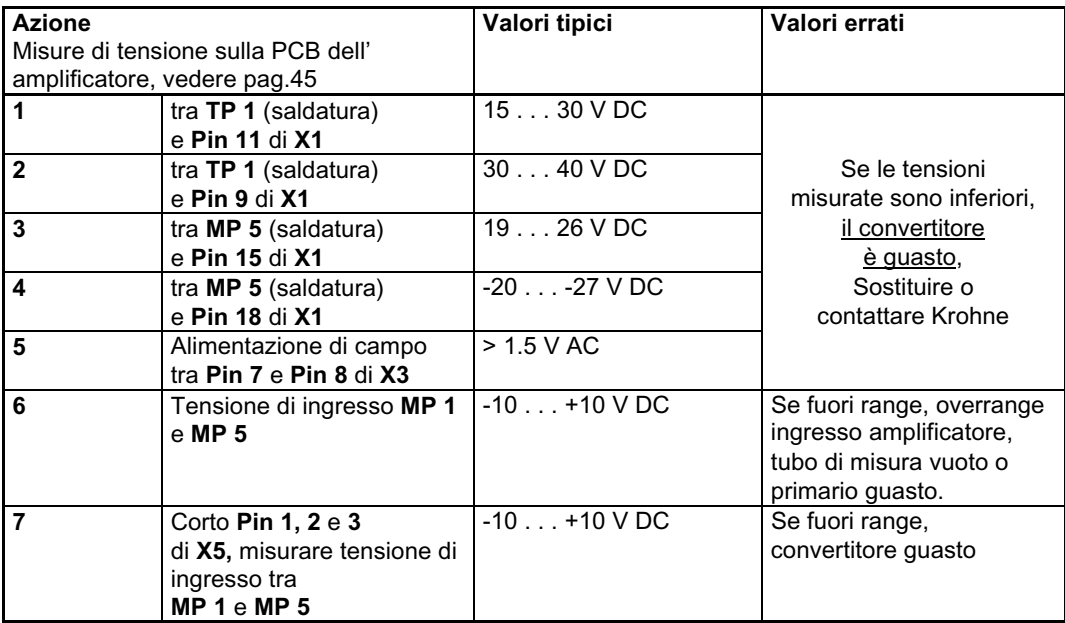

Per i punti di misura vedere figura pagina 45.

## **3.4 Illustrazioni per il service**

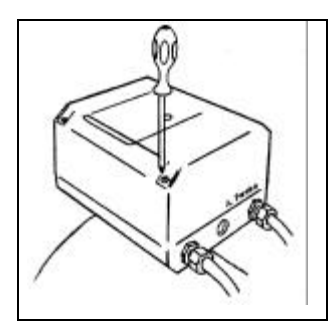

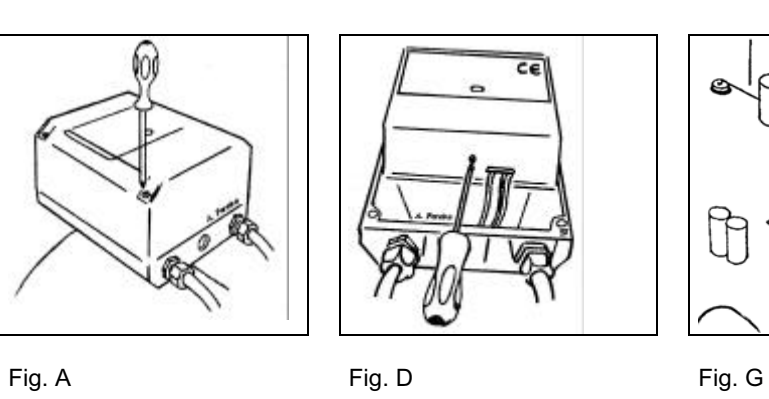

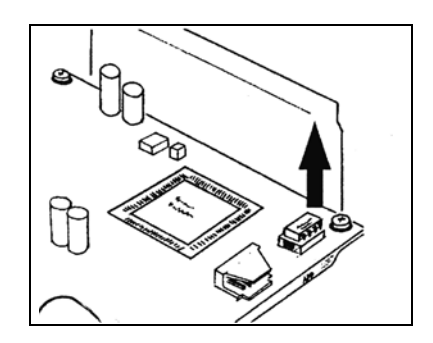

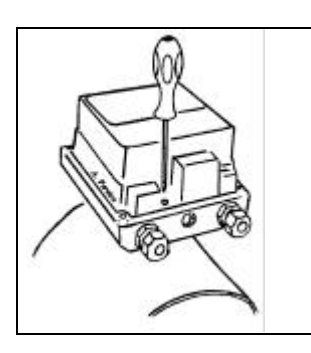

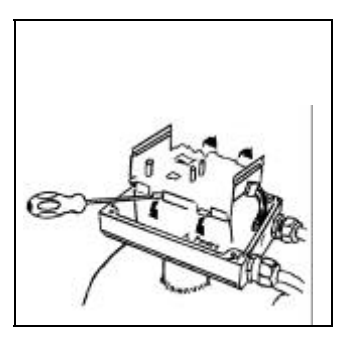

Fig. B Fig. E

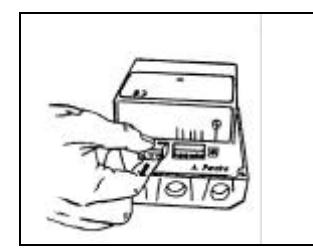

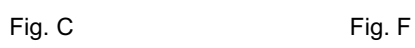

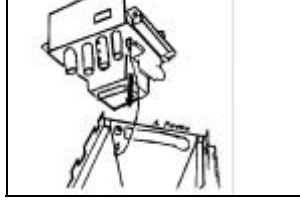

### *Come piegare il cavo di gomma nelle unità con display*

**A** Connettore X7 sula PCB amplificatore **Versione 2**

- **B** Connettore sulla PCB display
- **C** Lato di contatto
- **D** Display
- **F** Cavo di gomma
- **I** Lato isolato
- **K** 5 tasti per programmazione
- **R** Terminali alimentazione, riferimento<br>**90°** Cavi piegati a 90° come in
- **90°** Cavi piegati a 90° come in figura

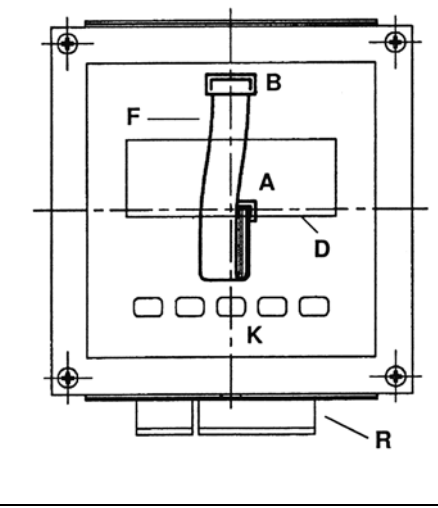

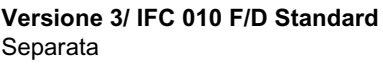

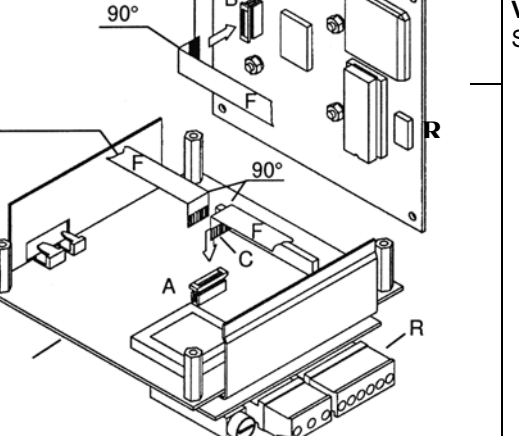

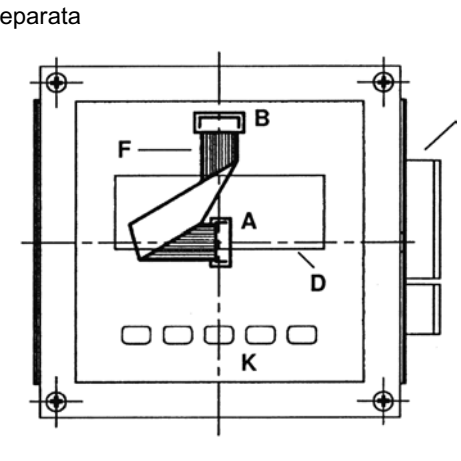

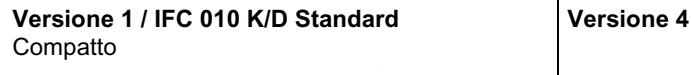

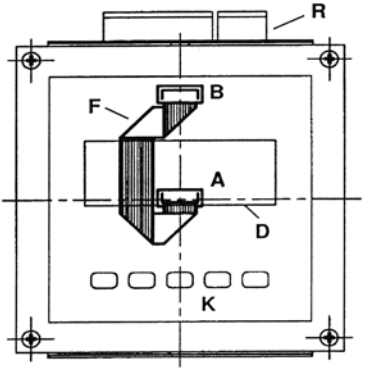

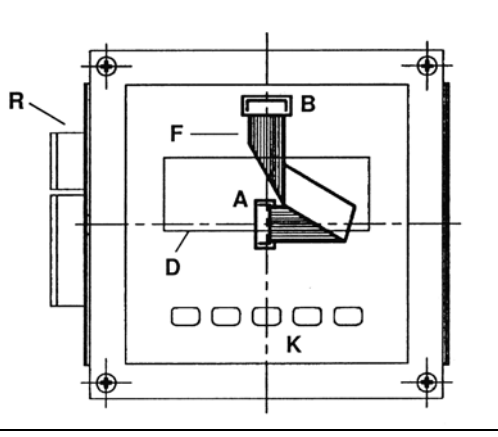

## *Illustrazioni delle PCB*

#### **A ) PCB Amplificatore**

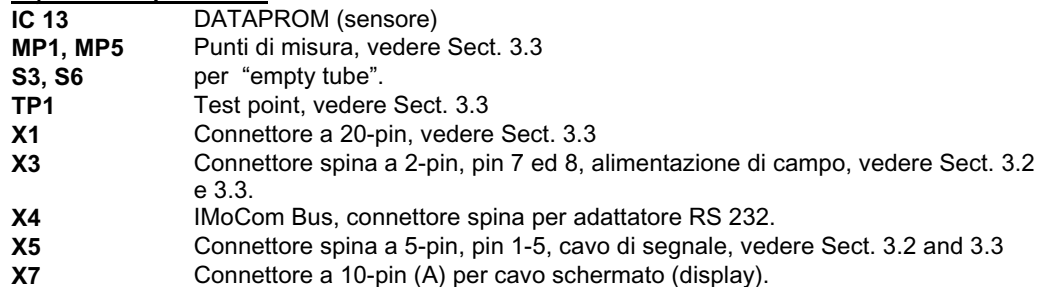

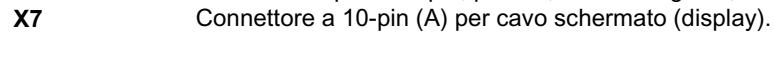

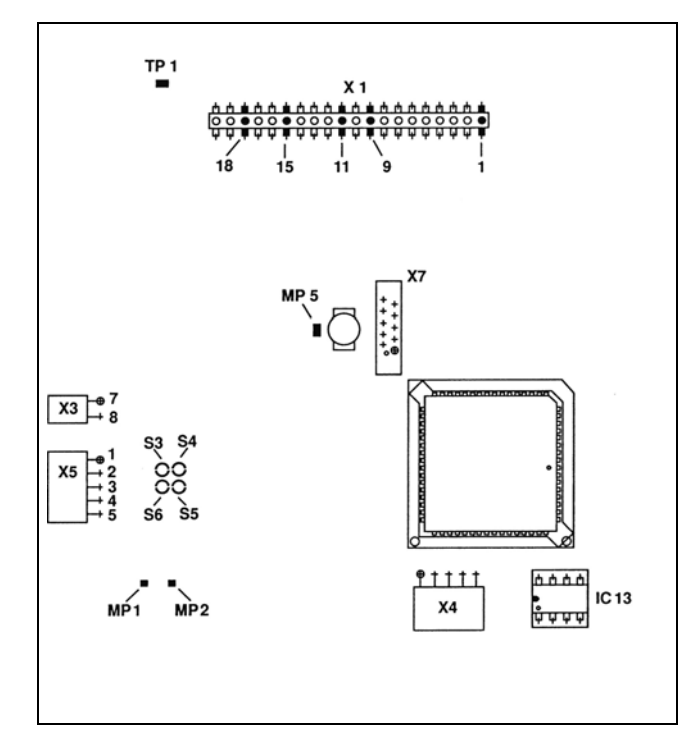

**Saldature S3 e S6**

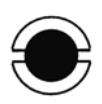

# **B) PCB Alimentazione,<br>Versioni AC 1, 2 e 3**

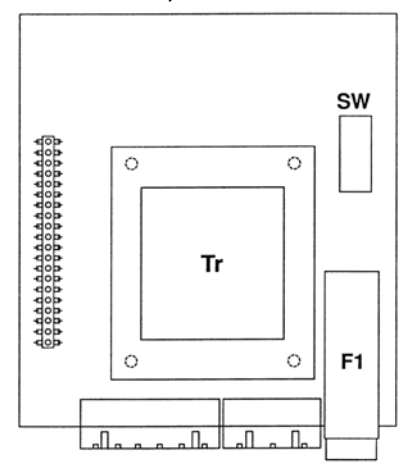

# **C) PCB Alimentazione,<br>Versione DC**

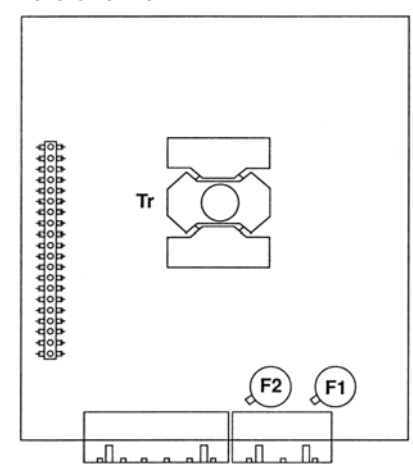

- 
- **F1** Fusibile **F1, F2** Fusibili
- **SW** Selettore di tensione **Tr** Trasformatore
- **Tr** Trasformatore